# **Прибор громкоговорящей связи**

# **Серия ТЕМА™**

Tema-MT81.75-220-m65 Tema-MT81.75-127-m65 Tema-MT81.75-036-m65 Tema-MT81.75-048-m65

Паспорт и руководство по эксплуатации

Тема 156.00.00 ТО

Екатеринбург 2022

# Содержание

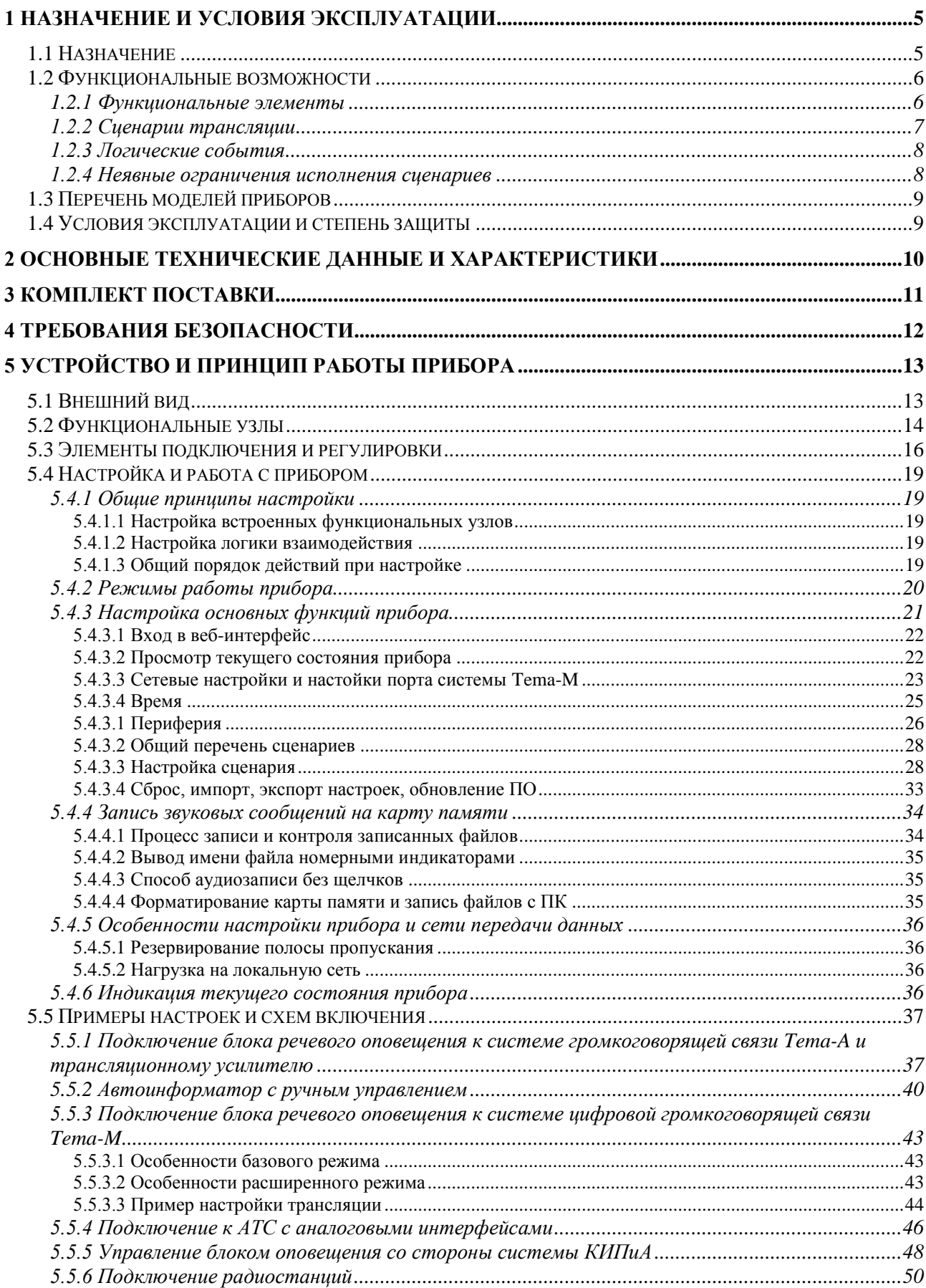

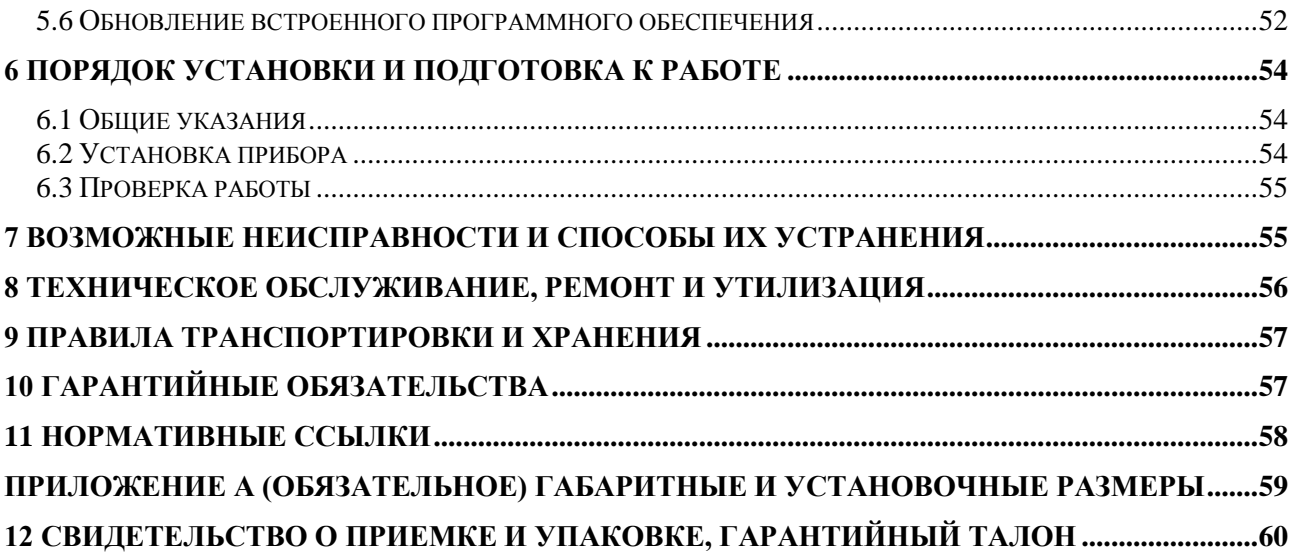

Внимательно прочитайте «Паспорт и руководство по эксплуатации». После прочтения Вы сможете организовать громкоговорящую связь, используя прибор оптимальным образом.

#### **ВНИМАНИЕ!**

**При покупке прибора проверьте комплектность, внешний вид прибора и правильность заполнения гарантийного талона.** 

**По завершении установки прибора, заполните поле «Подключение произвел» гарантийного талона.**

**При нарушении потребителем правил, изложенных в настоящем эксплуатационном документе, прибор гарантийному ремонту не подлежит.**

Производитель оставляет за собой право вносить в прибор конструктивные усовершенствования, улучшающие его качество и повышающие надежность, которые не отражены в настоящем документе.

#### **Специальные термины и сокращения**

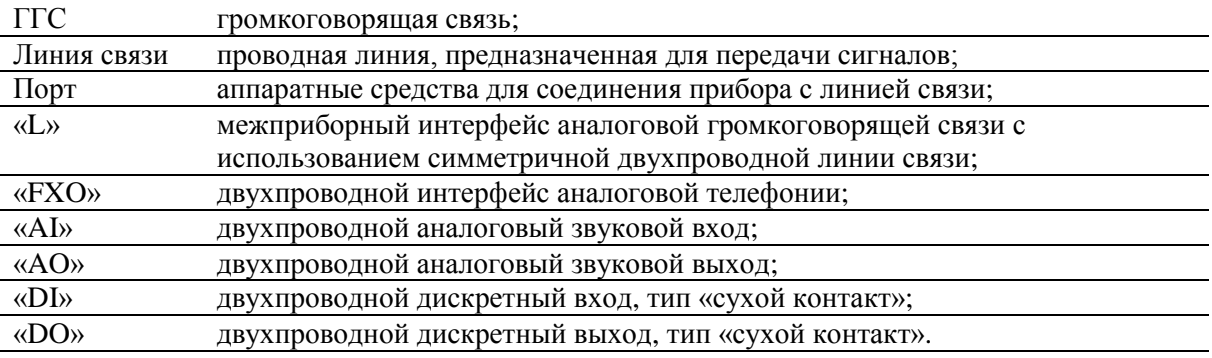

# <span id="page-3-0"></span>**1 Назначение и условия эксплуатации**

# **1.1 Назначение**

<span id="page-3-1"></span>Приборы громкоговорящей связи Tema-MT81.75-xxx-x65 (далее Tema-MT81.75) предназначены для организации промышленной системы громкоговорящего речевого оповещения, поисковой связи, работы в составе систем автоматического информирования персонала на промышленных объектах.

Приборы используются для организации автоматических систем оповещения:

- с ручным или автоматическим управлением в составе системы КИПиА;
- в составе системы громкоговорящей связи или индивидуально.

Приборы применяются в качестве:

- блока речевого оповещения автоинформатора;
- малого трансляционного усилителя;
- согласующего устройства между различными системами связи и автоматики;
- конфигурируемого логического контроллера с функциями звуковой трансляции.

П р и м е ч а н и е – Символы «х» в наименовании обозначают различные символы маркировки (или их отсутствие), соответствующие модификациям приборов. Перечень возможных сочетаний приведен в [1.3.](#page-7-0)

# **1.2 Функциональные возможности**

<span id="page-4-0"></span>Прибор осуществляет трансляцию звуковых сообщений с использованием аналоговых и цифровых входов и выходов, управляет дискретными выходами при наступлении логических событий, по командам дискретных входов, наступлению заданного времени.

Наладчик настраивает сценарии, описывающие трансляцию между источниками и приемниками, связывает сценарии с логическими событиями. При наступлении события активируется сценарий, связанный с этим событием. Возможно одновременное исполнение нескольких сценариев, имеющих различные приемники. В случае конфликта сценариев, использующих один и тот же приемник, задействуется система приоритетов.

Для настройки прибора наладчиком используется графический веб-интерфейс. Приборы имеют возможность обновления встроенного программного обеспечения с использованием веб-интерфейса через сайт temazvuka.ru или при помощи специализированного программного обеспечения в изолированной от сети Интернет локальной сети предприятия.

# <span id="page-4-1"></span>**1.2.1 Функциональные элементы**

Основные настраиваемые функциональные узлы прибора:

- встроенный усилитель мощности для подключения внешних громкоговорителей;
- интерфейсы аналоговой и цифровой громкоговорящей связи Tema, телефонии;
- интерфейс Ethernet для настройки и работы с системой Tema-M;
- карта памяти microSD для сообщений, записанных наладчиком;
- дискретные входы и выходы типа «сухой контакт»;
- аналоговые звуковые входы и выходы;
- встроенный микрофон для передачи и записи сообщений;
- энергонезависимые часы с опцией день/ночь;
- кнопки на лицевой панели прибора.

Количество функциональных узлов для конфигурирования приведено в таблице ниже.

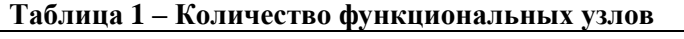

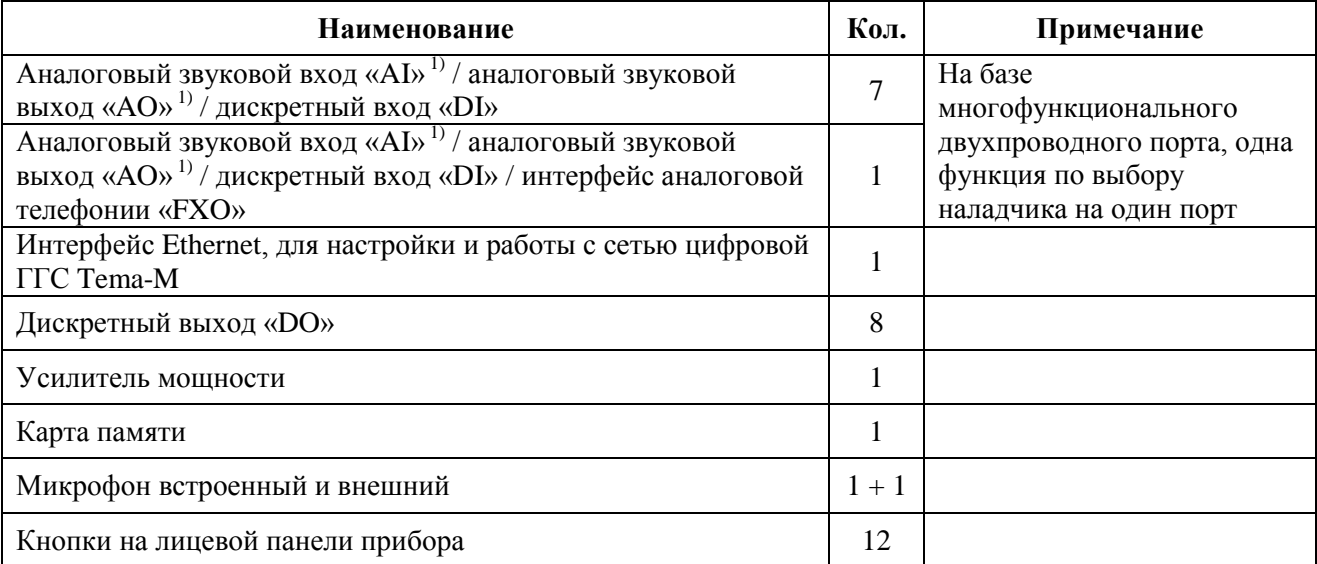

 $\Pi$  р и м е ч а н и е  $\overline{1}$  – Аналоговые звуковые входы «AI» и выходы «AO» совместимы с интерфейсом аналоговой ГГС «L» и могут подключаться непосредственно к линиям данного интерфейса без дополнительного согласования.

# **1.2.2 Сценарии трансляции**

<span id="page-5-0"></span>Сценарий трансляции состоит из источника звукового сигнала, перечня приемников и связи с логическим событием, активирующим трансляцию между источником и приемниками. Одновременно может быть выбрано несколько приемников.

Максимальное количество настраиваемых сценариев – 60.

Перечень и возможные сочетания источников и приемников приведены в таблице ниже.

| Источник<br>Приемник                               | Аналоговый<br>вход «AI» | Карта<br>памяти | Микрофон | Телефонный<br>интерфейс «FXO» | Цифровая<br>ГГС<br><b>Tema-M</b> |
|----------------------------------------------------|-------------------------|-----------------|----------|-------------------------------|----------------------------------|
| Аналоговый выход<br>$\langle A \mathbf{O} \rangle$ |                         |                 |          |                               |                                  |
| Встроенный<br>усилитель мощности                   |                         |                 |          |                               |                                  |
| Цифровая ГГС<br><b>Tema-M</b>                      |                         |                 |          |                               |                                  |
| <b>Управление</b><br>дискретными<br>выходами «DO»  |                         |                 |          |                               |                                  |

**Таблица 2 – Возможные сочетания источников и приемников звуковых сообщений**

# <span id="page-6-0"></span>**1.2.3 Логические события**

Логические события, обрабатываемые прибором:

– замыкание или размыкание внешнего «сухого» контакта или группы «сухих» контактов в определенном сочетании;

– поступление звукового сообщения на аналоговый вход или линию аналоговой ГГС;

- инициирование трансляции с переговорных устройств сети Tema-M;
- наступление определенного времени;
- нажатие кнопки на панели прибора;
- входящий вызов с УАТС.

Возможные связи активирующих событий с источниками звукового сигнала приведены в таблице ниже.

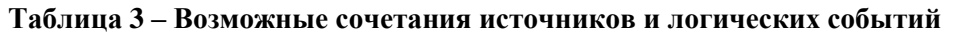

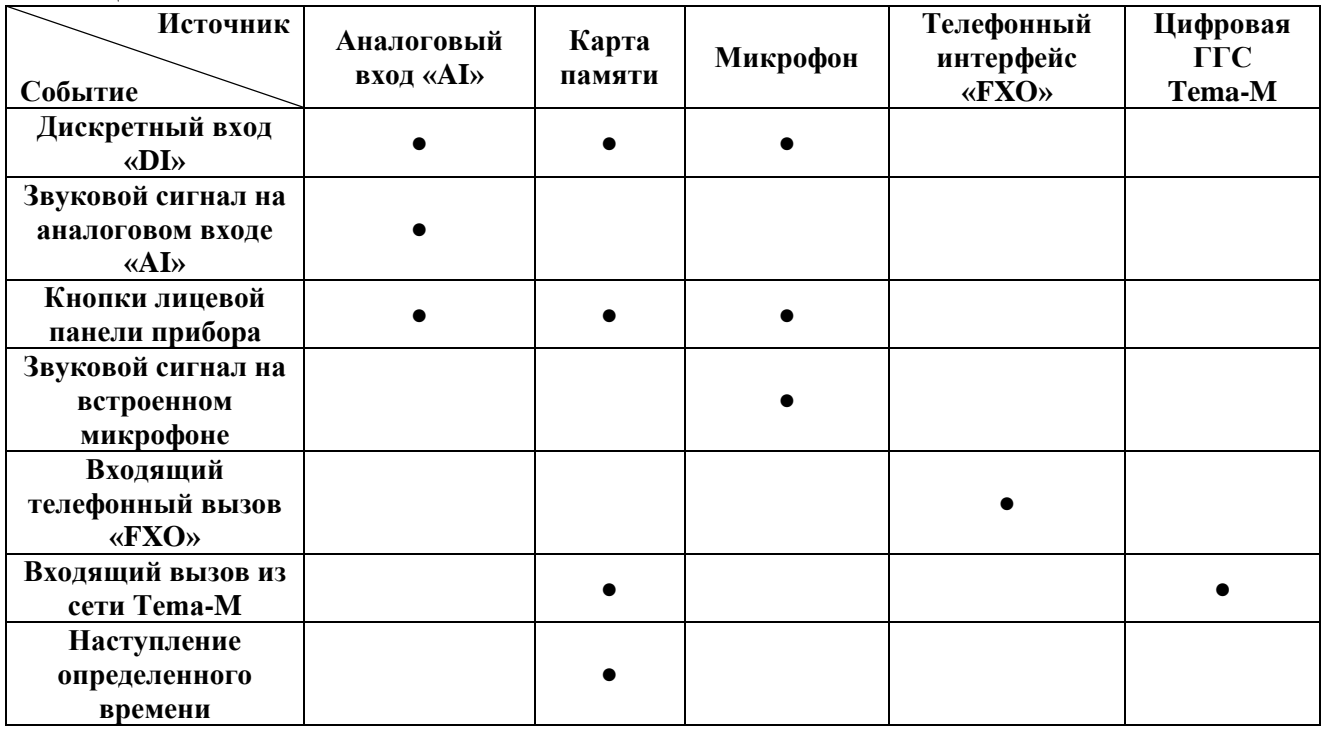

# **1.2.4 Неявные ограничения исполнения сценариев**

<span id="page-6-1"></span>Ограничения при одновременном исполнении сценариев, содержащих чтение сообщений с карты памяти и передачу сообщений в систему цифровой ГГС Tema-M, приведены ниже. Ограничение вступает в силу при совпадении обоих условий.

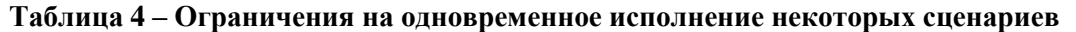

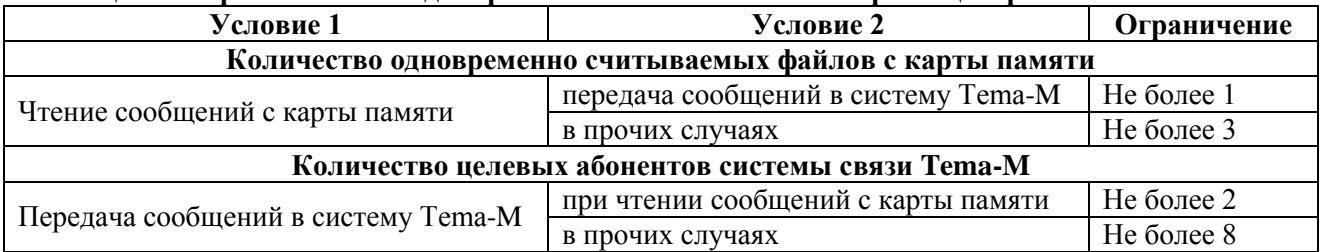

# <span id="page-7-0"></span>**1.3 Перечень моделей приборов**

Модели, на которые распространяется данное руководство, приведены в таблице ниже.

#### **Таблица 5 – Модели приборов**

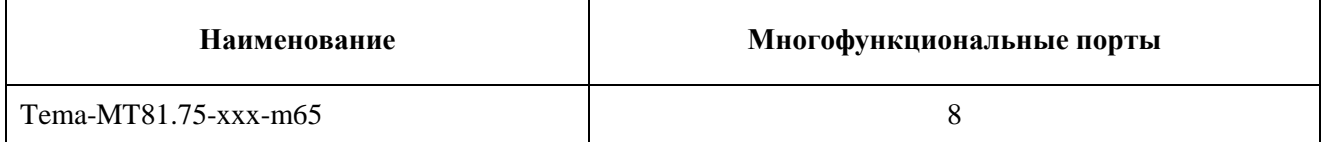

П р и м е ч а н и е – Символами «xxx» обозначено напряжение питания приборов. Возможные значения поля перечислены в разделе [2.](#page-8-0)

Внешний громкоговоритель, внешний микрофон ВМ-2 поставляются отдельно.

# **1.4 Условия эксплуатации и степень защиты**

<span id="page-7-1"></span>Индивидуальная степень защиты приборов, обеспечиваемая корпусом, по ГОСТ 14254 соответствует степени защиты IP65.

Приборы предназначены для эксплуатации во всех макроклиматических районах на суше и на море, кроме климатического района с антарктическим холодным климатом (всеклиматическое исполнение), категории В5 по ГОСТ 15150 при температурах от минус 40 °С до плюс 45 °С и влажности до 100 % при 35 °С.

Приборы соответствуют требованиям ГОСТ 60065 и имеют I класс защиты от поражения персонала электрическим током.

j.

# <span id="page-8-0"></span>**2 Основные технические данные и характеристики**

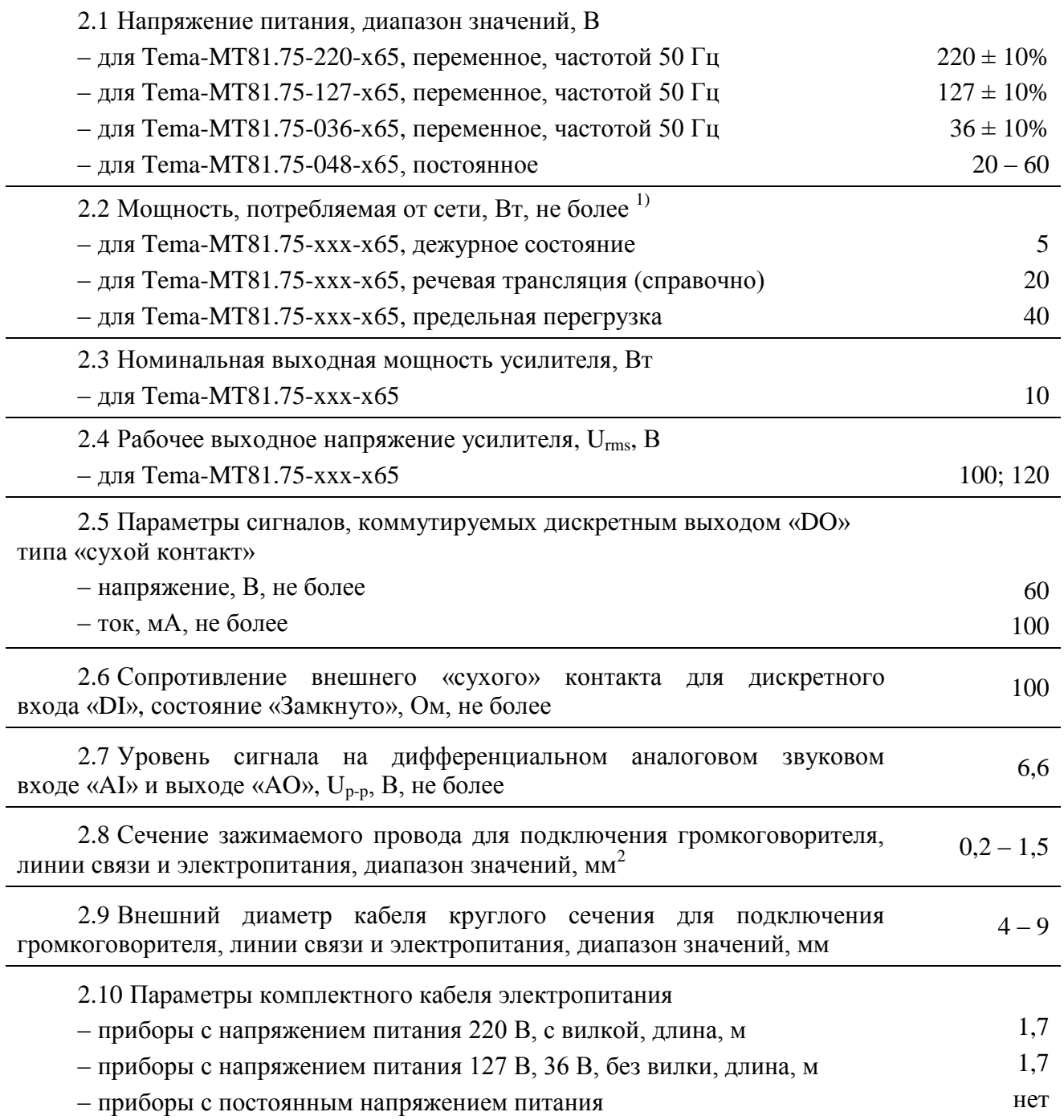

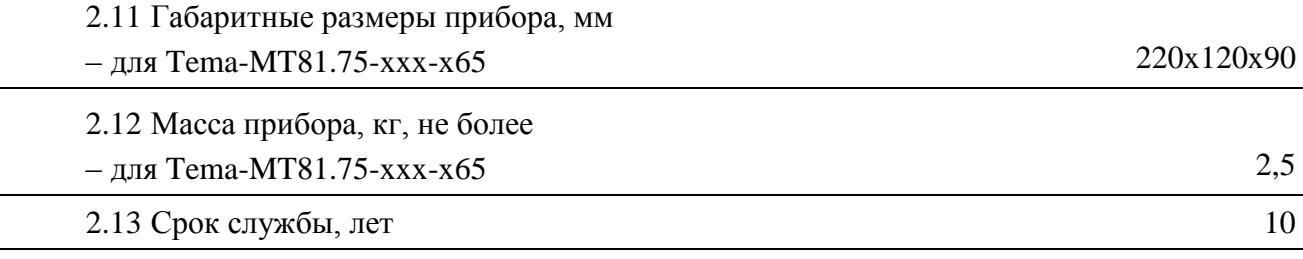

Примечание  $1$  – Энергопотребление приборов во время воспроизведения звуковых сигналов зависит от характера сигнала. В таблице выше приведено энергопотребление для следующих случаев:

– дежурное состояние: нормальное состояние работы, ожидание;

– речевая трансляция: нормальное состояние работы, разборчивое воспроизведение речевых сообщений с использованием собственного громкоговорителя;

– предельная перегрузка: при установке максимально возможного напряжения питания и воспроизведении тонального звукового сигнала с предельной перегрузкой усилителя. Длительная работа в данном состоянии приведет к срабатыванию тепловой защиты. Эксплуатация приборов в данном состоянии запрещена.

Для подключения приборов необходимо использовать многожильные гибкие провода, объединенные в кабель круглого сечения. В качестве линии связи ГГС допускается использование одножильных гибких проводов, применяемых в кабелях ТПП и подобных, рекомендуется применять витую пару.

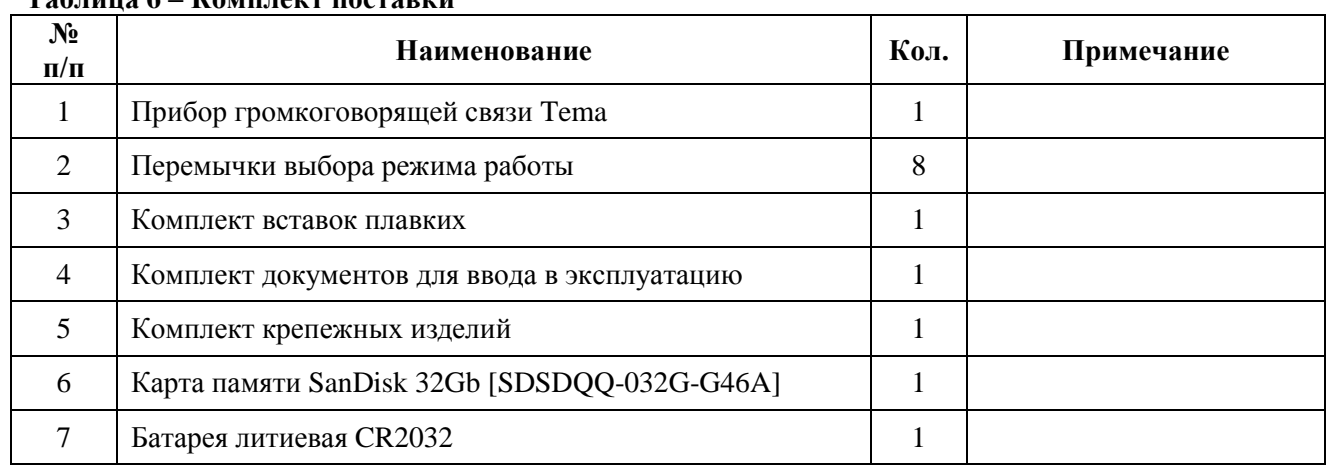

# <span id="page-9-0"></span>**3 Комплект поставки**

**Таблица 6 – Комплект поставки**

# <span id="page-10-0"></span>**4 Требования безопасности**

4.1 Конструкция прибора обеспечивает безопасную работу при соблюдении правил, изложенных в настоящем разделе, и установке согласно действующим государственным стандартам и настоящему руководству по эксплуатации.

4.2 К работам по монтажу, проверке, техническому обслуживанию, настройке и ремонту допускается квалифицированный персонал, прошедший производственное обучение, аттестацию квалификационной комиссии, ознакомленный с руководством по эксплуатации и прошедший инструктаж по безопасному обслуживанию.

4.3 Проектирование, монтаж, ввод в эксплуатацию, обслуживание, ремонт, прочие операции, проводить согласно действующим государственным стандартам, а также:

– «Правила технической эксплуатации электроустановок потребителей»;

– «Правила устройства электроустановок»;

– «Правила техники безопасности при эксплуатации электроустановок потребителей».

Производитель не несет ответственности за ущерб, нанесенный в результате неправильной установки или эксплуатации, и отклоняет любые претензии, если установка и эксплуатация выполняется не в соответствии с настоящим руководством и действующими на момент выпуска прибора государственными стандартами и правилами.

4.4 Прибор должен быть надежно заземлен через клемму защитного заземления вилки сетевого шнура, клемму разъема питания, либо через зелено-желтую изолированную жилу защитного заземления сетевого шнура для приборов с напряжением питания 127 В и 36 В.

4.5 Прибор не имеет всеполюсного сетевого выключателя, поэтому всеполюсный сетевой выключатель с контактами, разделенными промежутком не менее 3 мм в каждом полюсе, устанавливается в систему энергоснабжения.

4.6 Перед подключением проверьте, чтобы напряжение электрической сети соответствовало требованиям настоящего руководства.

### **ПРЕДОСТЕРЕЖЕНИЕ!**

**СУЩЕСТВУЕТ РИСК ПОРАЖЕНИЯ ЭЛЕКТРИЧЕСКИМ ТОКОМ.**

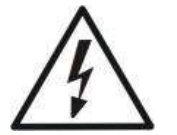

**ПРИ ПРОВЕДЕНИИ МОНТАЖНЫХ, ПРОФИЛАКТИЧЕСКИХ И РЕМОНТНЫХ РАБОТ В ПЕРВУЮ ОЧЕРЕДЬ НЕОБХОДИМО ОБЕСТОЧИТЬ КАБЕЛЬНЫЕ ПОДКЛЮЧЕНИЯ ПРИБОРА.**

**ЗАПРЕЩАЕТСЯ ЭКСПЛУАТАЦИЯ ПРИБОРА ПРИ ПОВРЕЖДЕНИИ ЭЛЕМЕНТОВ ПРИБОРА, ИЗОЛЯЦИИ ПОДКЛЮЧЕННЫХ К ПРИБОРУ КАБЕЛЕЙ.**

# <span id="page-11-0"></span>**5 Устройство и принцип работы прибора**

В разделе приведены сведения о конструкции, настройке и работе прибора.

# **5.1 Внешний вид**

<span id="page-11-1"></span>Корпус прибора выполнен из алюминия с покрытием порошковой краской. Внешний вид прибора приведен на рисунке ниже.

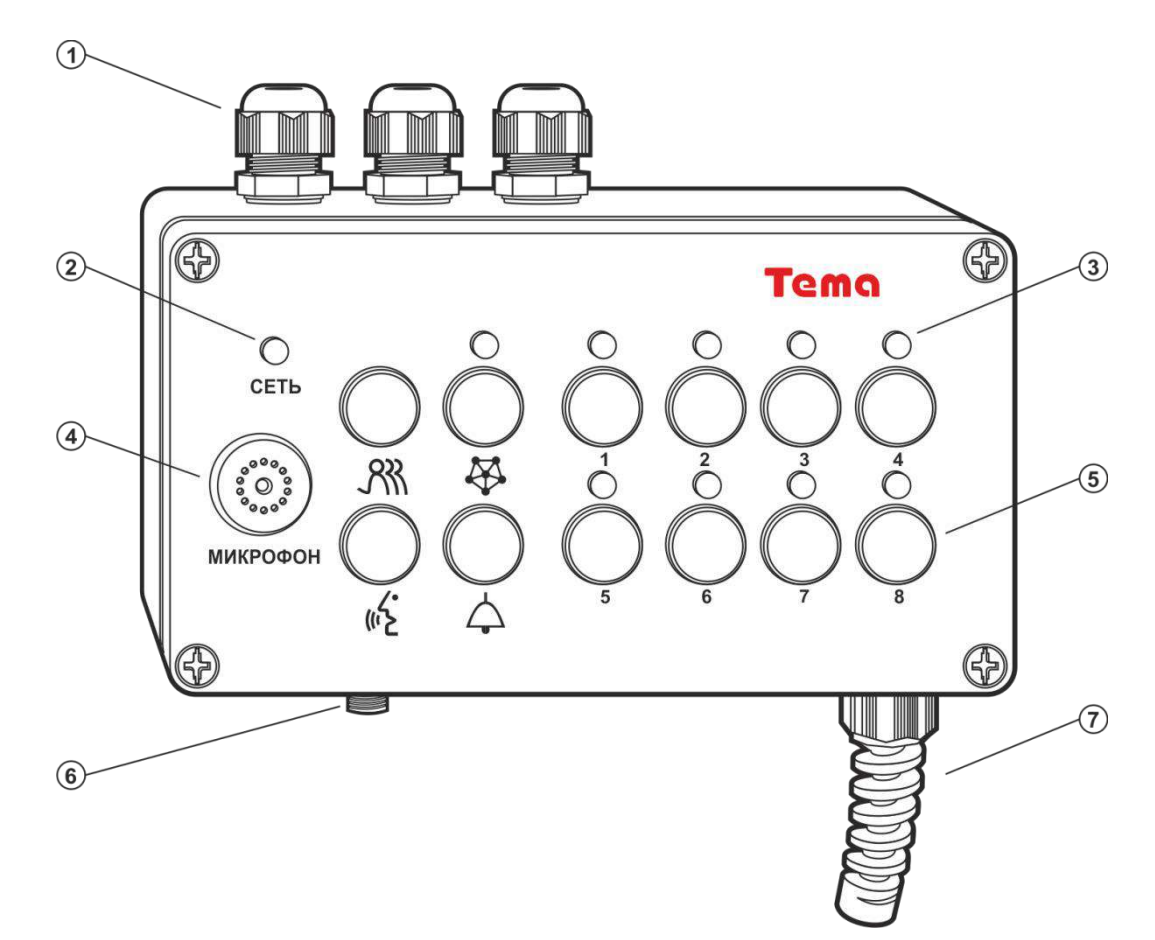

1 – кабельные вводы; 2 – индикатор состояния; 3 – индикаторы номерные; 4 – встроенный микрофон; 5 – кнопки управления; 6 – разъем подключения внешнего микрофона; 7 – ввод сетевого провода с амортизатором.

### **Рисунок 1 – Внешний вид модели Tema-MT81.75-xxx-m65**

### <span id="page-12-0"></span>**5.2 Функциональные узлы**

В конструкцию прибора входят:

- многофункциональные порты двухпроводных интерфейсов;
- микрофон и разъем подключения внешнего микрофона;
- усилитель мощности звуковой частоты;
- перемычки выбора режима работы;
- цветовые индикаторы состояния;
- энергонезависимые часы;
- интерфейс Ethernet;
- кнопки управления;
- блок питания;
- карта памяти microSD;
- дискретные выходы.

5.2.1 Многофункциональные порты двухпроводных интерфейсов «С» предназначены для реализации функций следующих интерфейсов:

- аналоговый звуковой вход «AI» (совместим с интерфейсом аналоговой ГГС «L»);
- аналоговый звуковой выход «AO» (совместим с интерфейсом аналоговой ГГС «L»);
- аналоговый телефонный интерфейс «FXO»;
- дискретный вход, детектор внешнего «сухого» контакта «DI».

Выбор функции осуществляется на этапе установки и конфигурирования прибора наладчиком.

5.2.2 Усилитель мощности звуковой частоты предназначен для воспроизведения звуковых сообщений. Усилитель оснащен выходным трансформатором, выходное рабочее напряжение выбирается при установке согласно используемому внешнему громкоговорителю.

5.2.3 Перемычки выбора режима работы предназначены для выставления наладчиком определенных режимов прибора с использованием съемных перемычек.

5.2.4 Цветовые индикаторы состояний предназначены для световой индикации состояний прибора. Индикация осуществляется переключением цветов индикатора, установленного на передней панели прибора.

5.2.5 Энергонезависимые часы предназначены для ведения временного отсчета, вне зависимости от наличия электропитания прибора.

5.2.6 Интерфейс Ethernet предназначен для подключения прибора к стандартизированному интерфейсу Ethernet сетевого коммутатора, для конфигурирования прибора и работы с сетью связи Tema-M.

5.2.7 Кнопки управления используются в качестве источника логических событий. Например, могут использоваться для передачи исходящего сообщения с микрофона, управлением дискретными выходами прибора, запуска трансляции сообщения с карты памяти.

5.2.8 Встроенный блок питания содержит элементы защиты первичных и вторичных цепей питания, имеет сменный предохранитель.

5.2.9 Карта памяти microSD предназначена для хранения звуковых сообщений, используемых при автоматической трансляции.

5.2.10 Дискретные выходы «DO» типа «сухой контакт» на базе твердотельных реле предназначены для управления внешними исполнительными механизмами, тактирования внешних радиостанций или другой аппаратуры связи.

5.2.11 Встроенный микрофон прибора предназначен для осуществления речевого оповещения, а также для записи речевых сообщений на этапе конфигурирования прибора.

5.2.12 Внешний микрофон прибора предназначен для осуществления речевого оповещения.

# **5.3 Элементы подключения и регулировки**

<span id="page-14-0"></span>Прибор оснащен несколькими разъемами, предназначенными для подключения кабельных линий.

Условное графическое обозначение прибора и таблица назначения контактов приведены ниже.

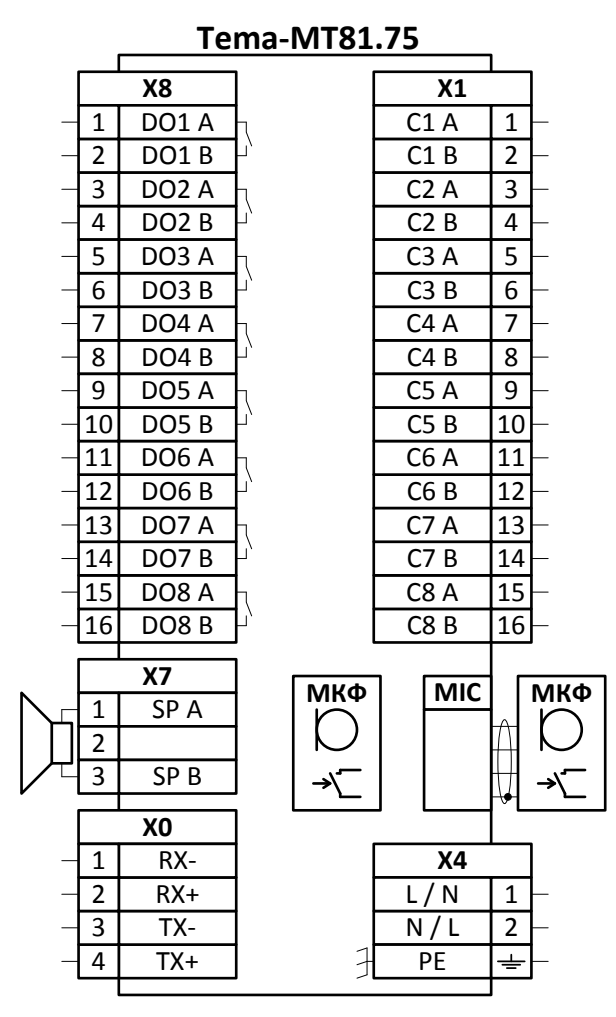

**Рисунок 2 – Условное графическое обозначение прибора Tema-MT81.75**

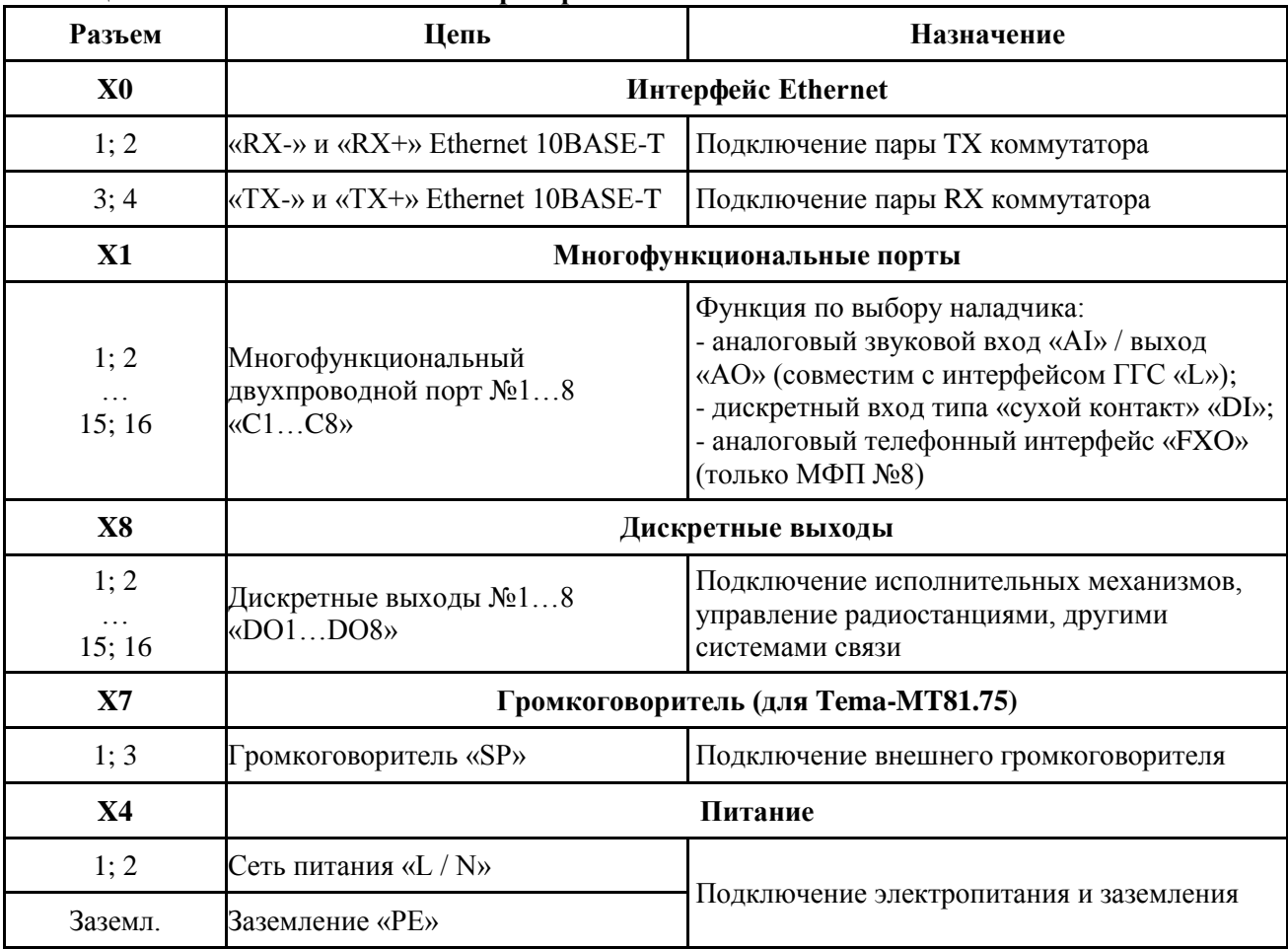

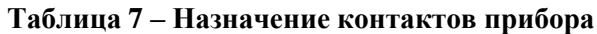

Подключение кабельных линий осуществляется с использованием винтовых зажимов. Выбор режимов работы и рабочего напряжения громкоговорителя осуществляется с использованием съемных перемычек.

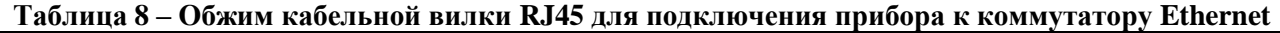

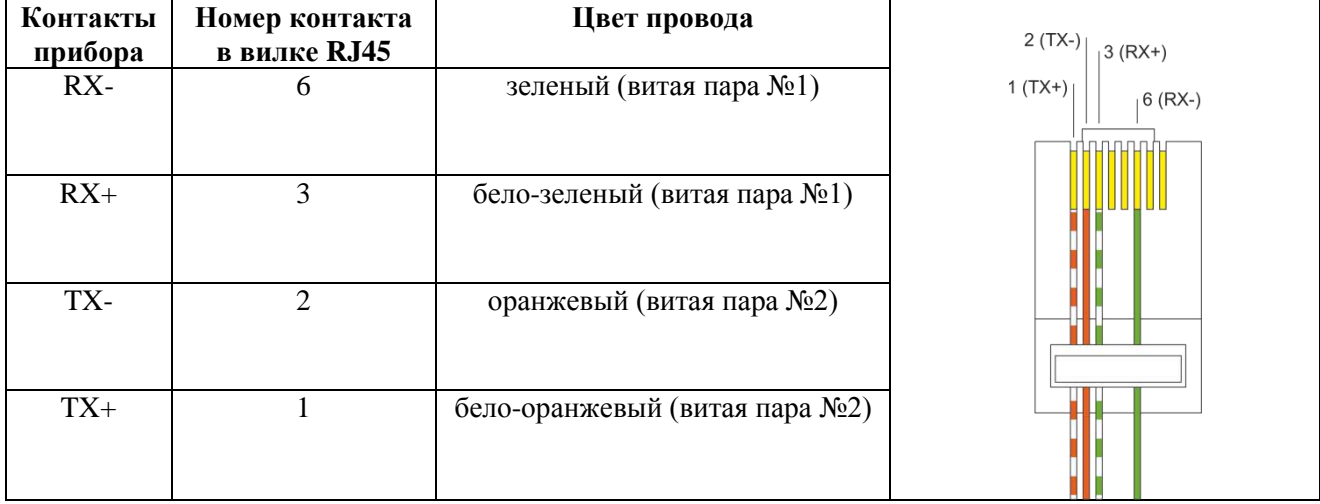

Размещение элементов на платах прибора описано ниже.

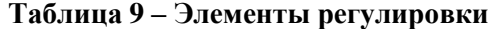

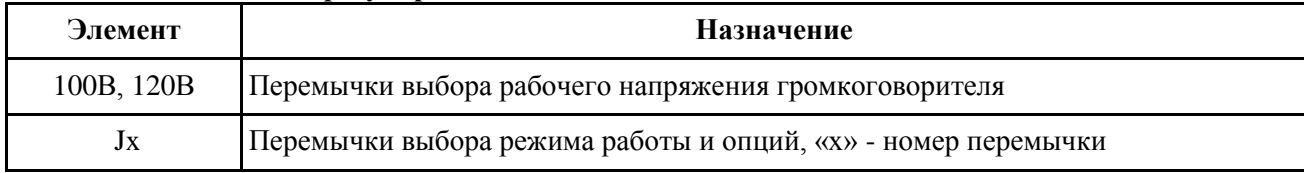

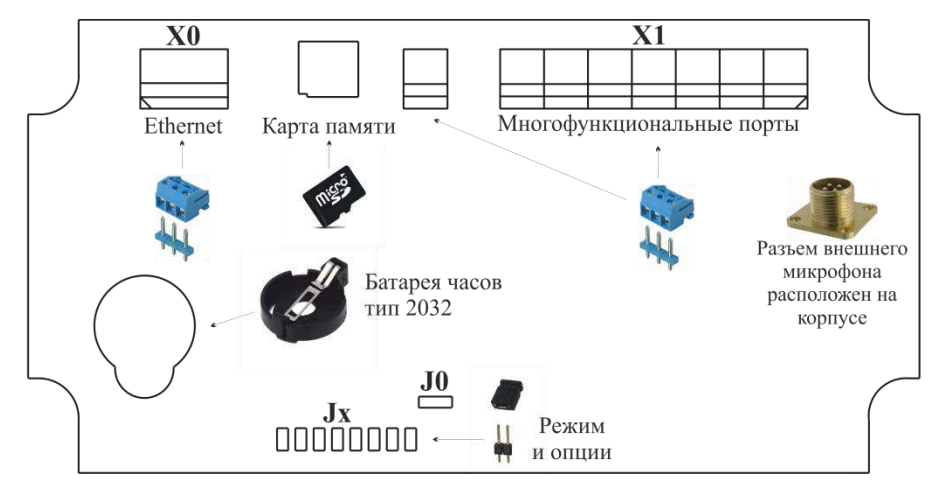

**Рисунок 3 – Размещение элементов на управляющей плате прибора Tema-MT81.75**

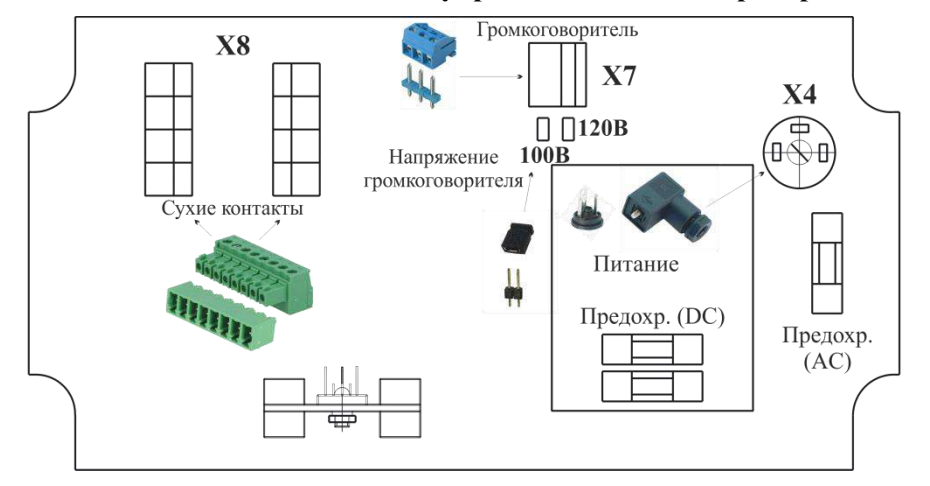

**Рисунок 4 – Размещение элементов на силовой плате прибора Tema-MT81.75**

# **5.4 Настройка и работа с прибором**

<span id="page-17-0"></span>Прибор имеет большое количество настроек и подключаемых опций. Наладчик производит настройку, выбирает режимы и опции, задает направления связи с помощью съемных перемычек или веб-интерфейса прибора.

#### **ВНИМАНИЕ!**

**При установке прибора необходимо правильно настроить прибор. Если настройки заданы неверно, эксплуатация прибора для осуществления связи в конкретных условиях согласно требованиям пользователей может оказаться невозможной.**

### **5.4.1 Общие принципы настройки**

<span id="page-17-2"></span><span id="page-17-1"></span>В зависимости от решаемых прибором задач, необходимо произвести настройку необходимых функциональных узлов, а также настроить логику их взаимодействия.

#### **5.4.1.1 Настройка встроенных функциональных узлов**

При настройке функциональных узлов производятся следующие действия:

– запись с микрофона, аналогового входа или копирование с ПК звуковых файлов на съемную карту памяти;

– настройка сетевых параметров для работы в локальной сети с системой связи Tema-M;

– настройка текущего времени при наличии сценариев трансляции, активируемых по времени;

– настройка многофункциональных двухпроводных портов для реализации функций конкретных интерфейсов, например, аналоговых входов, выходов, дискретных входов;

– настройка параметров микрофона;

– настройка дискретных выходов.

#### <span id="page-17-3"></span>**5.4.1.2 Настройка логики взаимодействия**

При настройке логики работы прибора производятся следующие действия:

– создание и настройка сценариев трансляции, включающих в себя описание источника, приемников каждого сценария;

<span id="page-17-4"></span>– установка взаимосвязи сценариев с логическими событиями, формируемыми функциональными узлами прибора.

#### **5.4.1.3 Общий порядок действий при настройке**

В процессе настройки наладчику необходимо произвести следующие манипуляции:

– отключить питание прибора;

– при помощи съемных перемычек задать режим работы прибора «Рабочий»;

– подключить прибор к сети с автоматическим назначением IP-адресов (DHCP);

– включить питание прибора;

– при помощи программы Tema Discoverer, запущенной на ПК, подключенном к той же локальной сети, зайти в веб-интерфейс прибора;

– настроить периферию прибора: текущее время, функции конкретных многофункциональных портов;

– создать и настроить сценарии трансляции.

### **5.4.2 Режимы работы прибора**

<span id="page-18-0"></span>Прибор имеет несколько режимов работы, перечисленных в таблице ниже. Убедитесь, что съемные перемычки на электронной плате установлены в нужном сочетании.

Смена режима работы производится при отключенном питании прибора.

| Режим             | $\bf J1$ | $\bf J2$ | J3 |
|-------------------|----------|----------|----|
| Рабочий           |          |          |    |
| Запись файлов с   |          |          |    |
| микрофона         |          |          |    |
| Запись файлов с   |          |          |    |
| аналогового входа |          |          |    |
| Сброс пароля веб- |          |          |    |
| интерфейса        |          |          |    |
| Сброс к заводским |          |          |    |
| настройкам        |          |          |    |

**Таблица 10 – Режимы работы прибора**

В рабочем режиме прибор выполняет функции логического контроллера и аудиоконтроллера, осуществляя автоматическое управление трансляцией звуковых сообщений согласно заданной в настройках прибора логике. Настройка логических функций прибора производится в рабочем режиме через веб-интерфейс.

Режим записи файлов с микрофона предназначен для записи наладчиком речевых сообщений на карту памяти при помощи голоса. Данные сообщения используются в дальнейшем для автоматической трансляции согласно сценариям работы прибора.

Режим записи файлов с аналогового входа предназначен для записи наладчиком звуковых сообщений на карту памяти с аналогового выхода внешнего источника звуковых сообщений (ПК или иной аналогичной техники). Данные сообщения используются в дальнейшем для автоматической трансляции согласно сценариям работы прибора.

Режимы сброса пароля или настроек предназначены для восстановления доступа к прибору в случае утери учетных данных.

# **5.4.3 Настройка основных функций прибора**

<span id="page-19-0"></span>В данном разделе описывается процесс установки всех настроек прибора. Перед началом установки убедитесь в наличии всей необходимой информации и оборудования.

Настройка производится через графический веб-интерфейс прибора.

Веб-интерфейс позволяет самостоятельно настроить все функции прибора. Интерфейс использует стандартную систему обозначений, составлен в соответствии с общеупотребимыми способами настройки оборудования подобного рода. В связи с этим, особое внимание в данном руководстве уделяется частям, являющимся специфичными для оборудования данного типа.

Настройку прибора должно производить лицо, имеющее соответствующую квалификацию по настройке сетевого оборудования и аналогичных устройств.

Для настройки вам понадобятся:

– персональный компьютер или иное устройство, позволяющее отображать и вводить данные в веб-интерфейс на основе HTML. Доступ к интерфейсу осуществляется с помощью операционной системы с поддержкой веб-браузера;

– стандартный веб-браузер с включенной опцией JavaScript, например, Яндекс.Браузер или Google Chrome. Для большинства браузеров опция JavaScript включена по умолчанию. Убедитесь, что JavaScript не была отключена антивирусным программным обеспечением;

– существующая сеть на основе интерфейса Ethernet, имеющая в своем составе маршрутизатор с включенным автоматическим назначением IP-адресов с использованием протокола DHCP.

Подключите прибор к сети питания и сети Ethernet.

# <span id="page-20-0"></span>**5.4.3.1 Вход в веб-интерфейс**

Вход в веб-интерфейс осуществляется несколькими способами:

– с использованием программы быстрого доступа Tema Discoverer, размещенной на сайте производителя. Данная программа обнаруживает все приборы Tema, подключенные к данной подсети;

– с использованием IP-адреса, вводимого в адресную строку браузера. Данный IP-адрес может быть определен согласно имеющейся информации о текущих подключениях в интерфейсе маршрутизатора.

После ввода верного адреса в строку браузера будет запрошен логин и пароль.

### **ВНИМАНИЕ!**

#### **Имя пользователя по умолчанию: admin**

#### **Пароль по умолчанию: admin**

Логин и пароль изменяются с использованием веб-интерфейса. В случае утери логина или пароля они могут быть сброшены на значения по умолчанию, приведенные выше.

#### <span id="page-20-1"></span>**5.4.3.2 Просмотр текущего состояния прибора**

Просмотр текущего состояния прибора производится на странице «Статус».

На данной странице никаких настроек не производится. Для отображения актуального текущего времени обновите страницу.

Внешний вид страницы «Статус» приведен ниже.

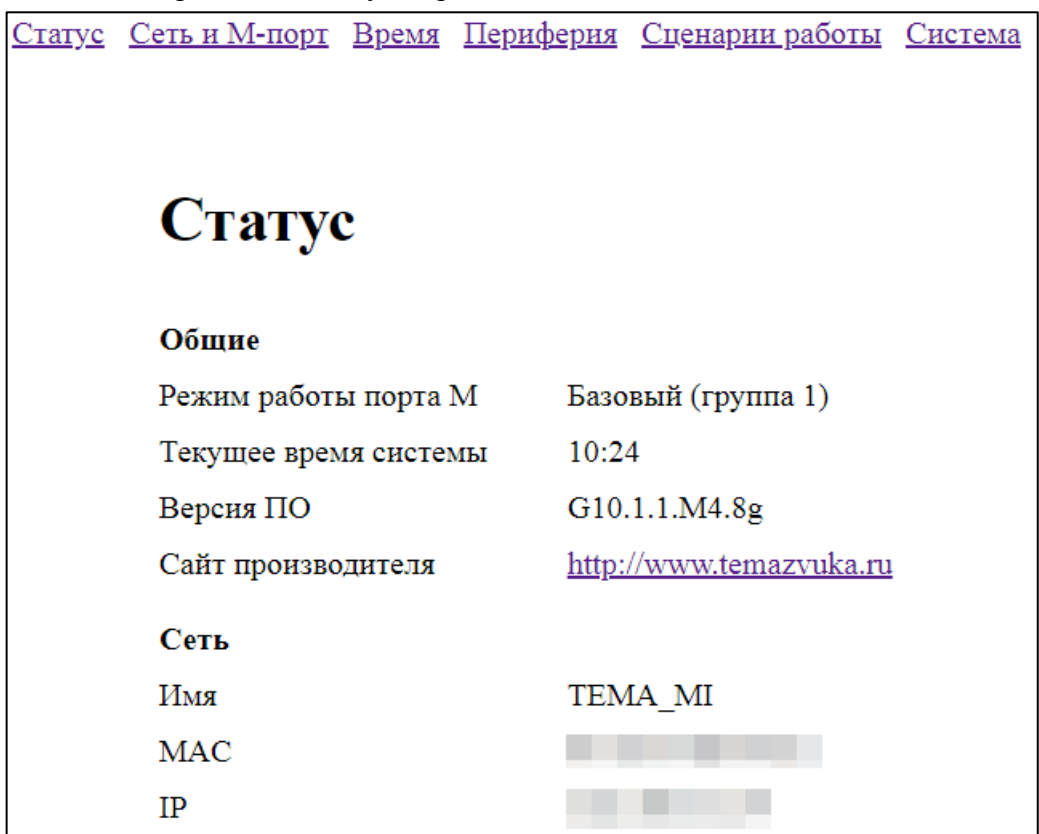

#### **Рисунок 5 – Вид страницы «Статус»**

#### **5.4.3.3 Сетевые настройки и настойки порта системы Tema-M**

<span id="page-21-0"></span>Страница «Сеть и М-порт» предназначена для настройки параметров, определяющих сетевые и функциональные возможности прибора, например:

– типовые сетевые параметры, имя пользователя и пароль;

– специфические сетевые параметры настройки порта цифровой системы ГГС Tema-M.

Внешний вид страницы «Сеть и М-порт» приведен ниже.

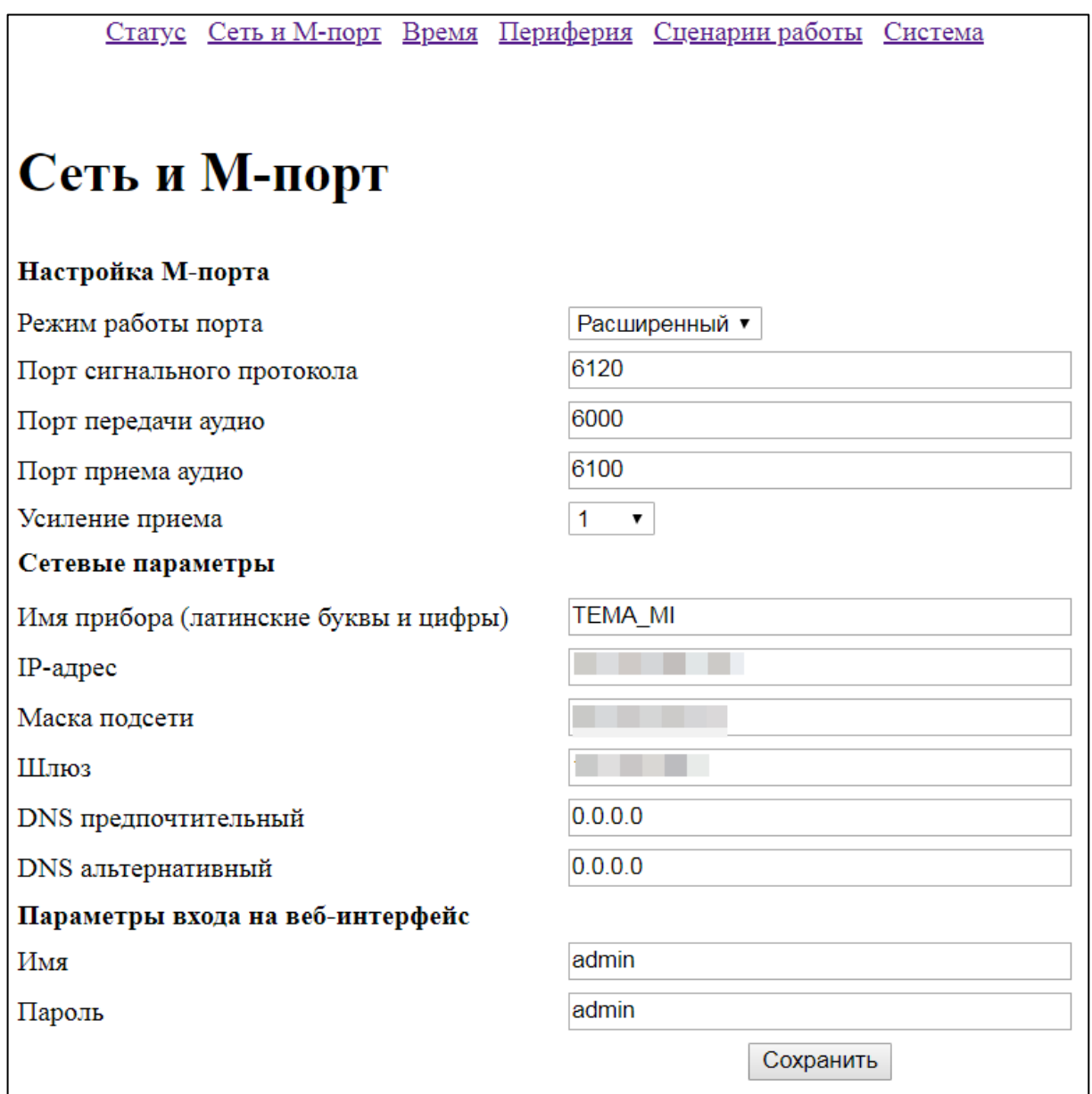

**Рисунок 6 – Вид страницы «Сеть и М-порт»**

Перечень настраиваемых параметров приведен в таблице ниже.

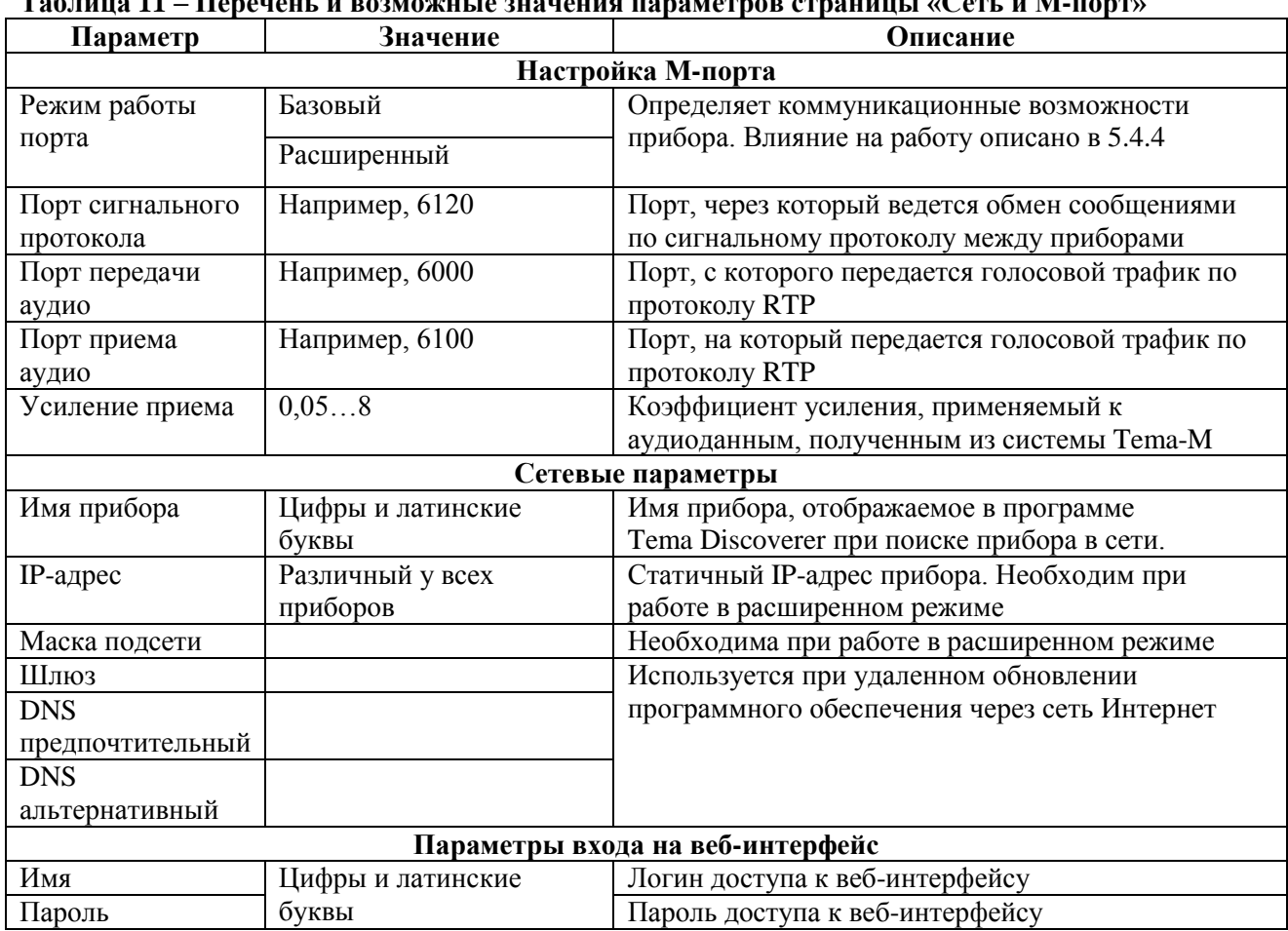

#### **Таблица 11 – Перечень и возможные значения параметров страницы «Сеть и М-порт»**

# **5.4.3.4 Время**

<span id="page-23-0"></span>Страница «Время» определяет текущее время системы, а также позволяет указать начало дневного времени и ночного.

Внешний вид страницы «Время» приведен на рисунке ниже.

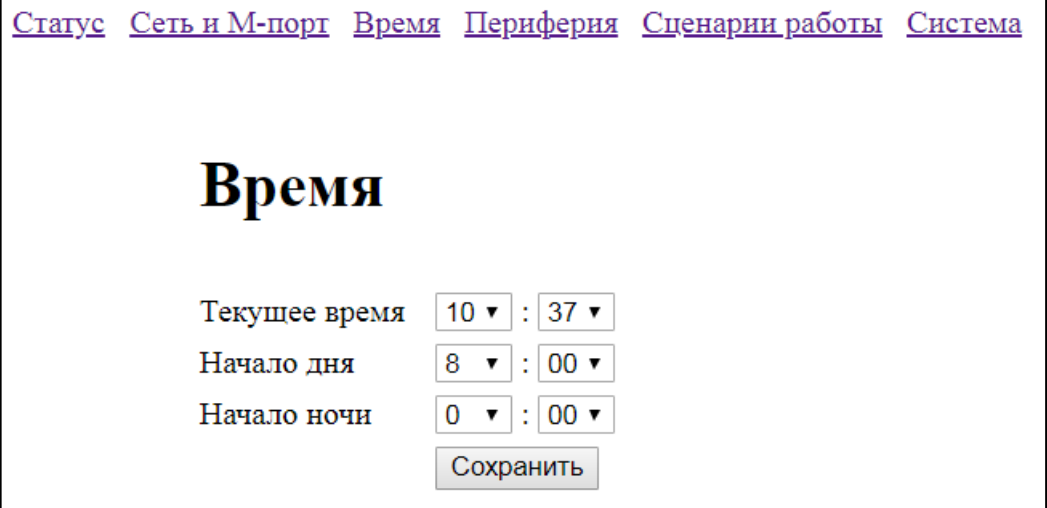

**Рисунок 7 – Вид страницы «Время»**

# **5.4.3.1 Периферия**

<span id="page-24-0"></span>Страница «Периферия» определяет аппаратную конфигурацию многофункциональных портов, состояние по умолчанию дискретных выходов, параметры звуковой обработки микрофонов прибора.

Внешний вид страницы «Периферия» приведен на рисунке ниже.

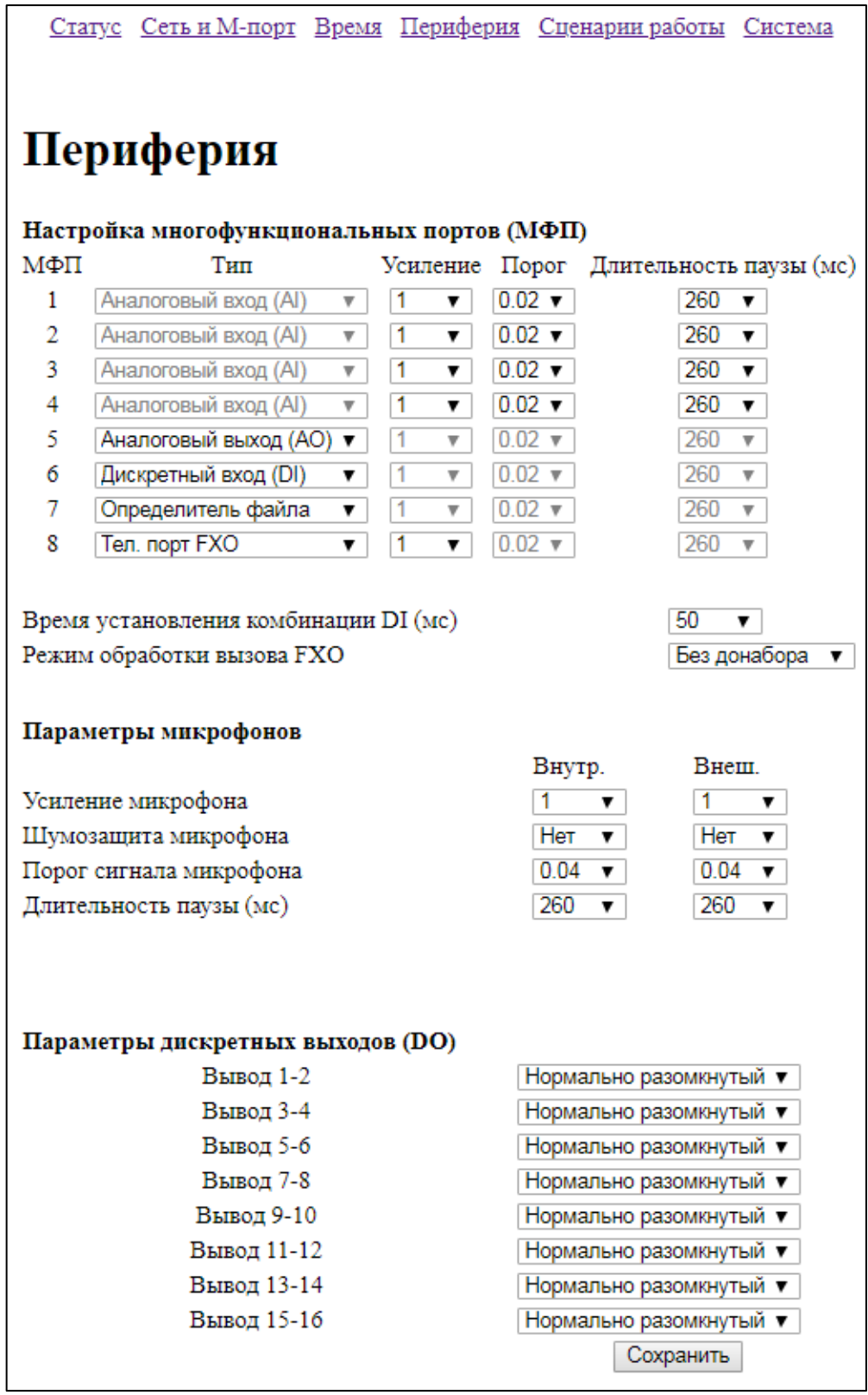

#### **Рисунок 8 – Вид страницы «Периферия»**

Перечень настраиваемых параметров приведен в таблице ниже.

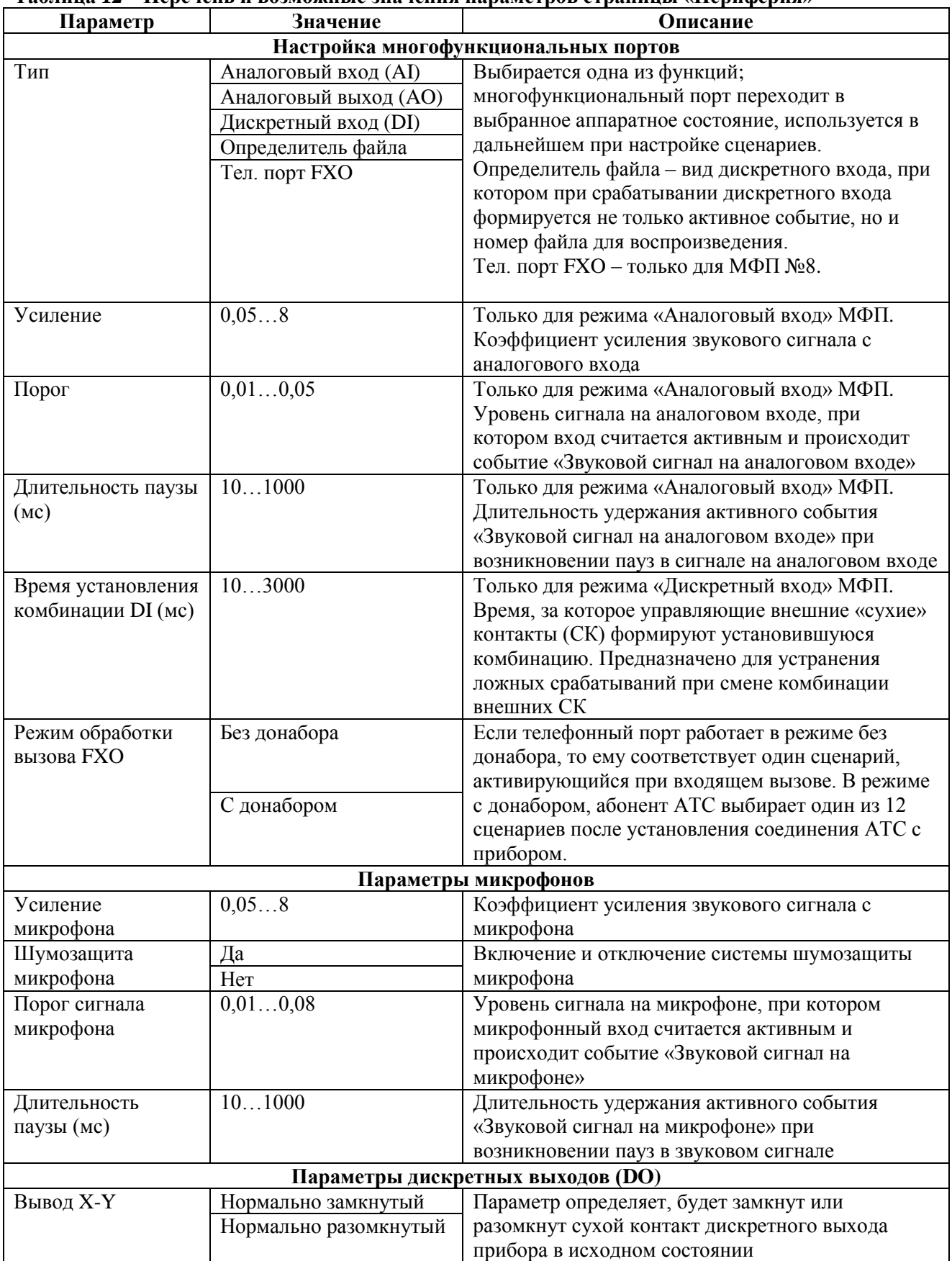

**Таблица 12 – Перечень и возможные значения параметров страницы «Периферия»**

#### **5.4.3.2 Общий перечень сценариев**

<span id="page-26-0"></span>Страница «Сценарии работы» отображает перечень всех заданных и пустых сценариев. При щелчке по номеру сценария происходит переход к настройке отдельного сценария.

Внешний вид страницы «Сценарии работы» приведен на рисунке ниже.

|   | Сценарии работы |                     |                |                     |          |                         |
|---|-----------------|---------------------|----------------|---------------------|----------|-------------------------|
|   |                 |                     |                |                     |          | Очистить отмеченные     |
|   | No              | <b>Источник</b>     | Приемник       | Событие             |          | Приоритет Период работы |
|   |                 | Микрофон            | Усилитель (SP) | Удержание кнопки 1  | 10       | Всегда                  |
|   | $\overline{2}$  | Микрофон            | Усилитель (SP) | Удержание кнопки 2  | 10       | Всегда                  |
| o | з               | Микрофон            | Усилитель (SP) | Удержание кнопки 3  | 10       | Всегда                  |
| ᄇ |                 | Микрофон            | Усилитель (SP) | Удержание кнопки 4  | 10       | Всегда                  |
| u | 5               | Микрофон            | Усилитель (SP) | Удержание кнопки 5  | 10       | Всегда                  |
|   | 6               | Микрофон            | Усилитель (SP) | Удержание кнопки 6  | 10       | Всегда                  |
| u |                 | Микрофон            | Усилитель (SP) | Удержание кнопки 7  | 10       | Всегда                  |
| Θ | 8               | Микрофон            | Усилитель (SP) | Удержание кнопки 8  | 10       | Всегда                  |
| 0 | 9               | Аналоговый вход AI1 | Усилитель (SP) | Активность на входе | $\Omega$ | Всегда                  |
|   | 10              | Аналоговый вход AI2 | Усилитель (SP) | Активность на входе |          | Всегда                  |

**Рисунок 9 – Вид страницы «Сценарии работы»**

#### <span id="page-26-1"></span>**5.4.3.3 Настройка сценария**

Страница «Настройка сценария N» позволяет конфигурировать сценарий номер N.

Внешний вид данной страницы различен в зависимости от выбранных приемников, источника и события. Пример вида, если карта памяти выбрана источником, а внешние «сухие» контакты – активирующим событием, приведен на рисунке ниже.

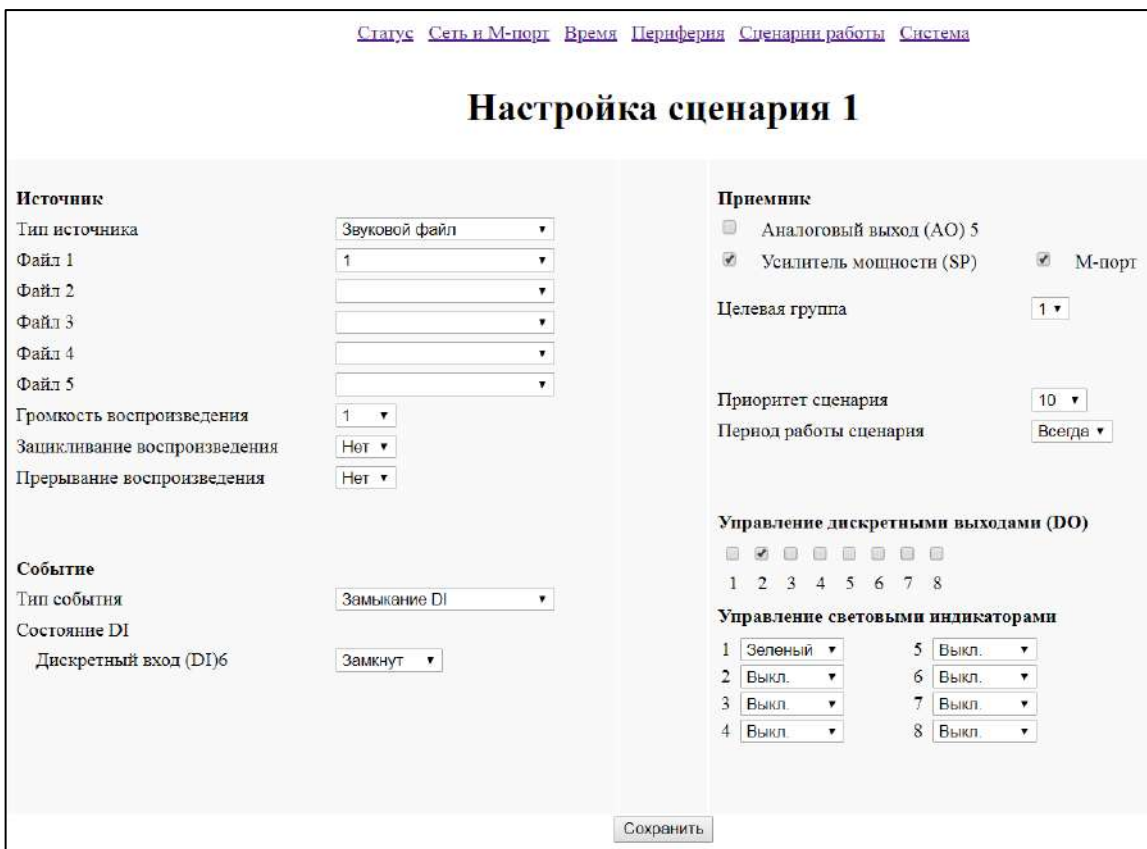

**Рисунок 10 – Вид страницы «Настройка сценария 1»**

Перечень настраиваемых параметров приведен в таблице ниже; приведены все возможные поля данной страницы, однако не все они присутствуют одновременно. Значения полей выводятся на странице только при наличии соответственно сконфигурированной периферии.

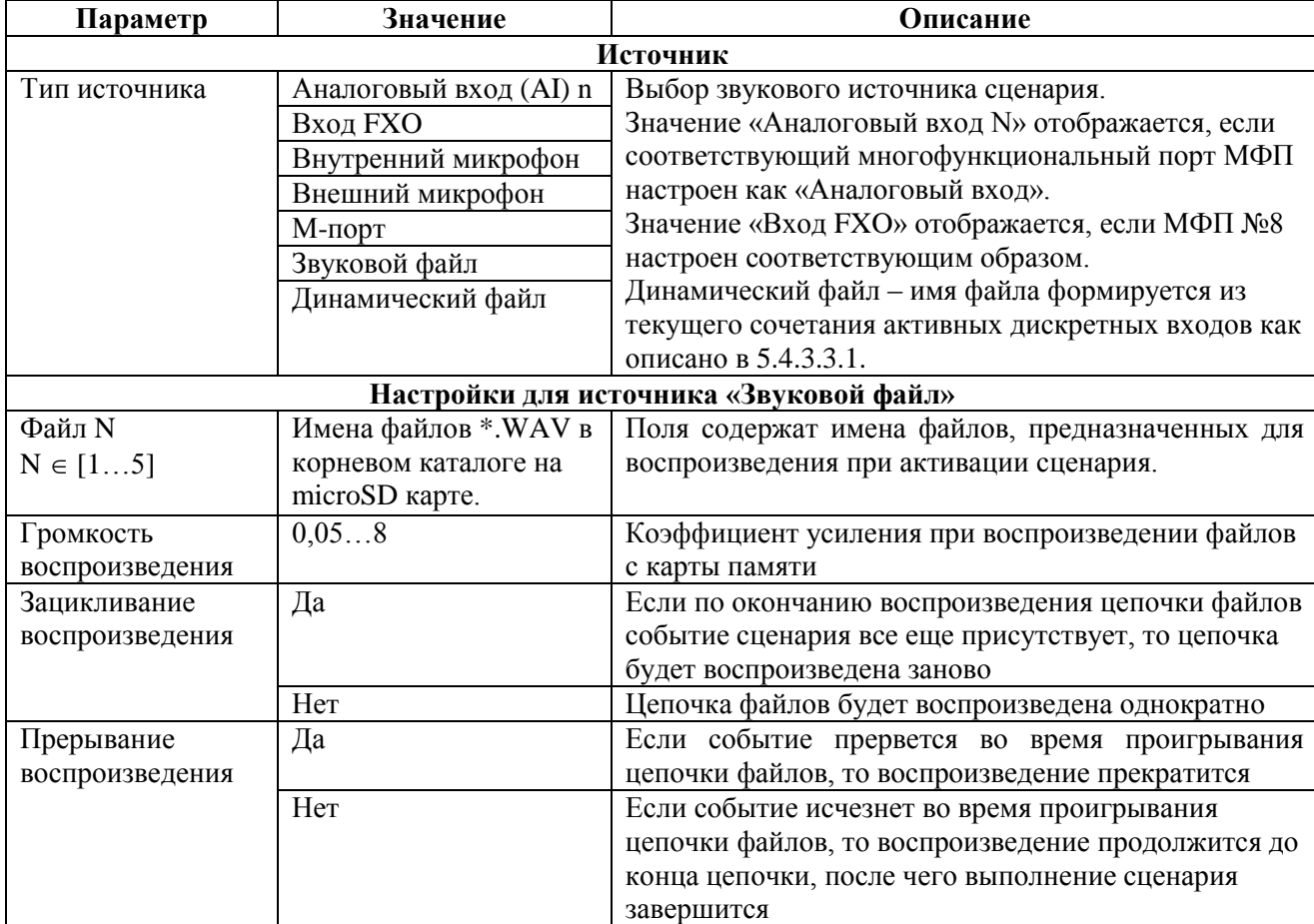

#### **Таблица 13 – Перечень и возможные значения параметров страницы «Настройка сценария N», часть «Источник»**

### <span id="page-28-0"></span>**5.4.3.3.1 Воспроизведение большого количества различных звуковых файлов в рамках одного сценария**

Данный механизм используется в случае необходимости воспроизведения большого количества различных файлов по одному маршруту трансляции в рамках одного сценария под управлением сочетания нескольких внешних управляющих «сухих» контактов.

При замыкании дискретных входов типа «Определитель файла», исполняется один сценарий, использующий в качестве звукового источника файл с именем, определяемым текущим сочетанием дискретных входов – «Динамический файл».

Сценарий, содержащий в качестве источника «Динамический файл», активируется при любом сочетании дискретных входов «Определитель файла», кроме случая, при котором ни один из дискретных входов не замкнут.

В рамках сценария может использоваться до 255 файлов.

Последовательность работы с источником типа «Динамический файл»:

1) Настроить необходимые МФП в режим работы «Определитель файла».

2) Записать необходимые звуковые файлы, задавая имена согласно следующему принципу:

– имя файла состоит из 8 символов «0» и «1» и расширения .WAV. Например, «11000000.WAV»;

– каждый символ в имени файла при воспроизведении определяется состоянием соответствующего МФП; ниже показан пример для воспроизведения файла «11000000.WAV»; первые четыре МФП сконфигурированы в режим дискретного входа «Определитель файла». Данный пример позволяет воспроизводить 16 разных файлов с именами от «00010000.WAV» до «11110000.WAV» в рамках одного сценария, используя четыре «сухих» контакта для управления воспроизведением.

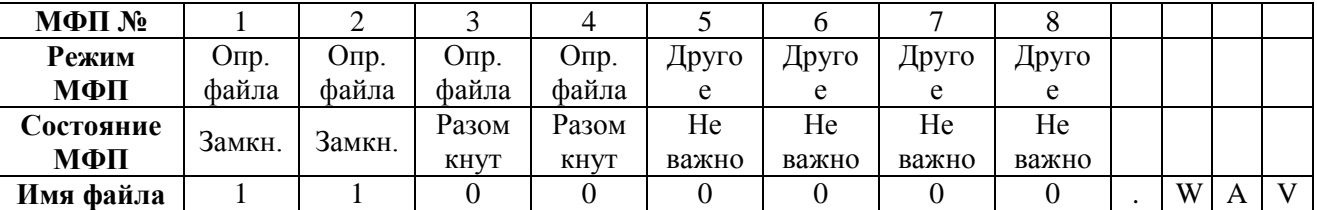

Например, при замкнутом МФП №1 воспроизводится файл «10000000.WAV», при замкнутом МФП №1 и 3 воспроизводится файл «10100000.WAV». Если не замкнут ни один, что соответствует файлу «00000000.WAV», прибор находится в дежурном режиме.

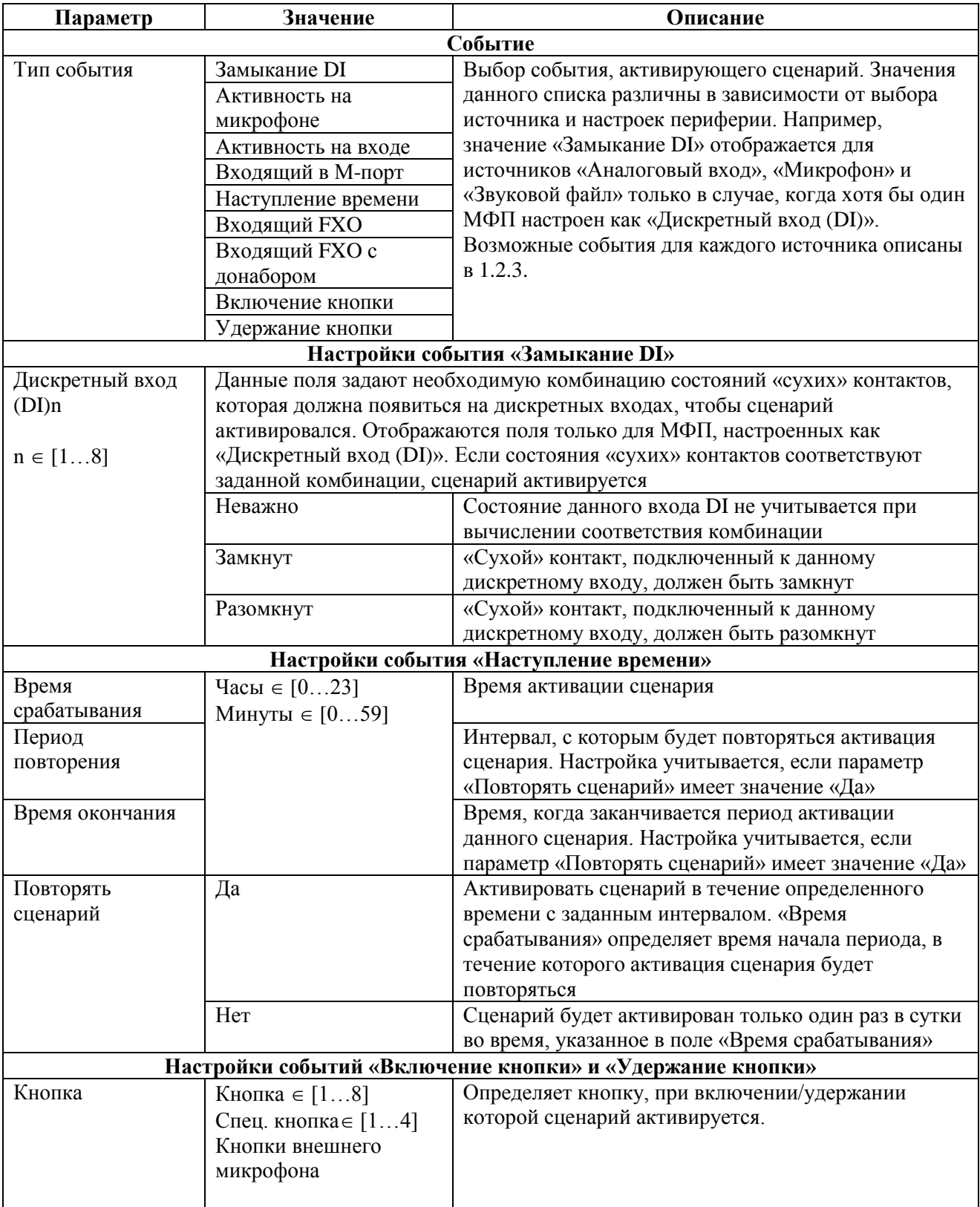

### **Таблица 14 – Перечень и возможные значения параметров страницы «Настройка сценария N», часть «Событие»**

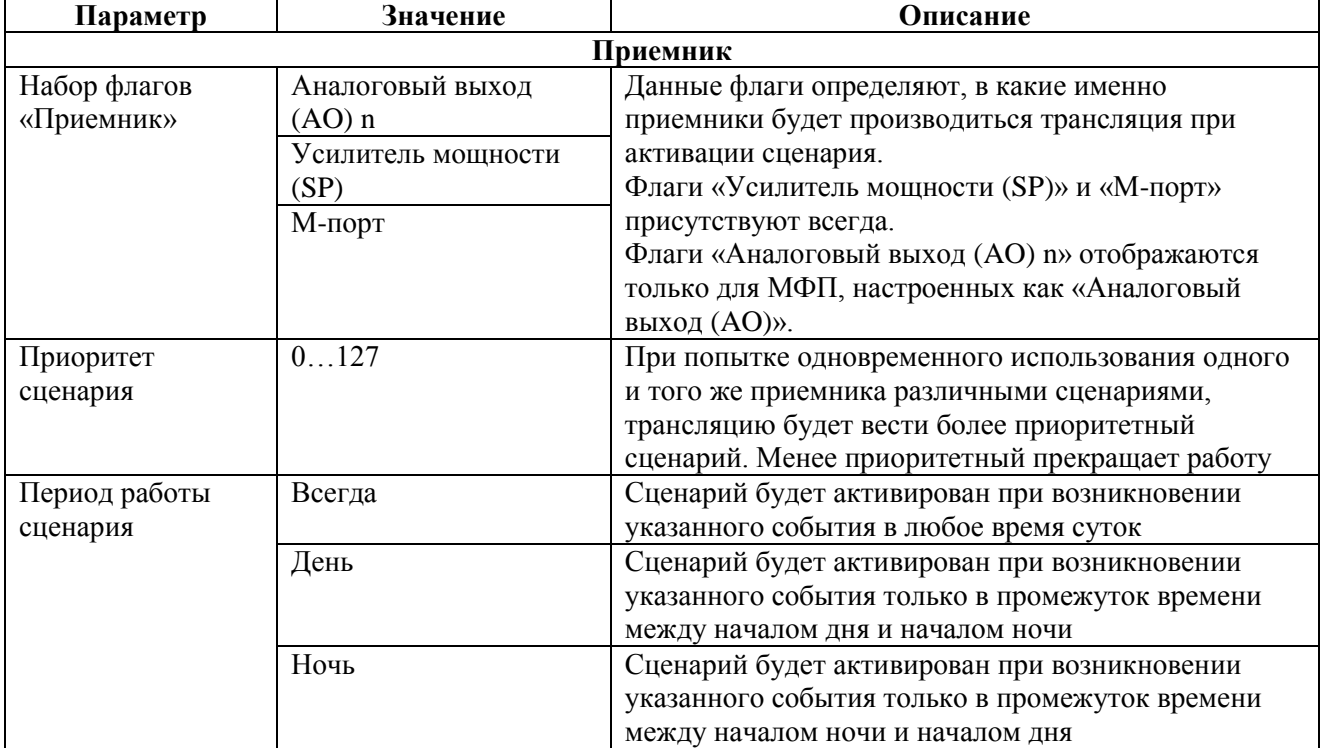

### **Таблица 15 – Перечень и возможные значения параметров страницы «Настройка сценария N», часть «Приемник»**

#### **Таблица 16 – Перечень и возможные значения параметров страницы «Настройка сценария N», часть «Управление дискретными выходами (DO)»**

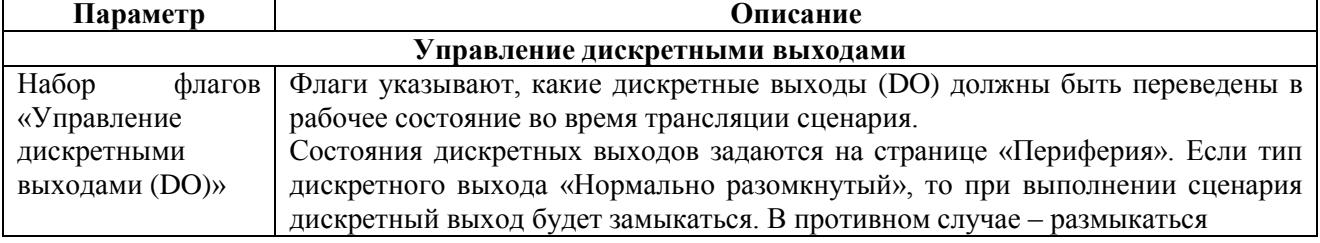

#### **Таблица 17 – Перечень и возможные значения параметров страницы «Настройка сценария N», часть «Управление световыми индикаторами»**

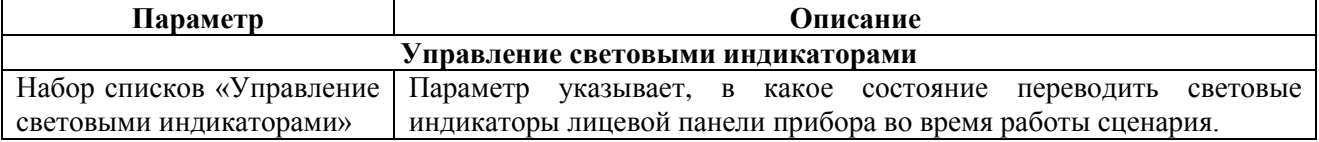

#### **Таблица 18 – Перечень и возможные значения параметров страницы «Настройка сценария N», часть «М-порт»**

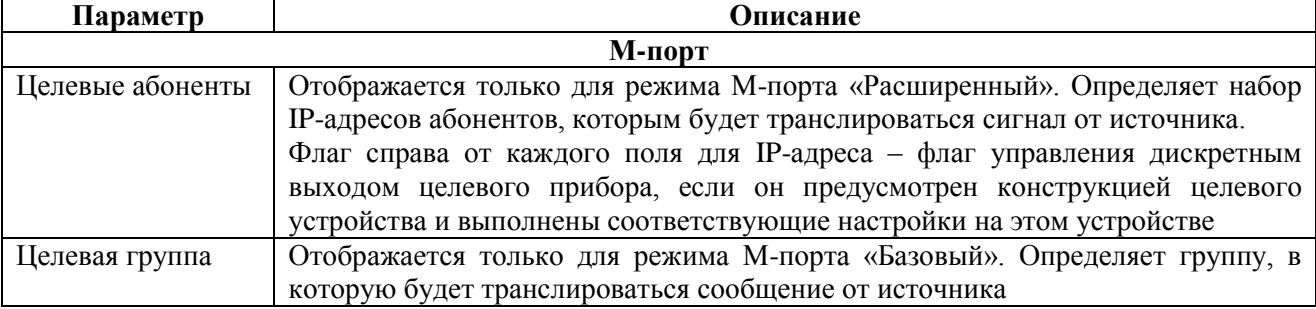

### **5.4.3.4 Сброс, импорт, экспорт настроек, обновление ПО**

<span id="page-31-0"></span>Настройки прибора сбрасываются к исходному состоянию двумя способами: при помощи съемных перемычек или через веб-интерфейс.

Сбросу подвергаются все параметры, в том числе и сетевые настройки.

Сброс всех настроек прибора к значениям по умолчанию при помощи перемычек описан в разделе [5.4.2.](#page-18-0)

Для сброса всех настроек прибора к значениям по умолчанию при помощи веб-интерфейса, воспользуйтесь кнопкой «Сбросить настройки к заводским», размещенной на странице «Система».

Сохранение настроек в файл на карте памяти и загрузка настроек из данного файла может использоваться для переноса настроек между одинаковыми приборами. Для сохранения и загрузки настроек на странице «Система» предусмотрены соответствующие кнопки.

Для обновления встроенного программного обеспечения прибора, воспользуйтесь кнопкой «Обновление ПО», размещенной на странице «Система».

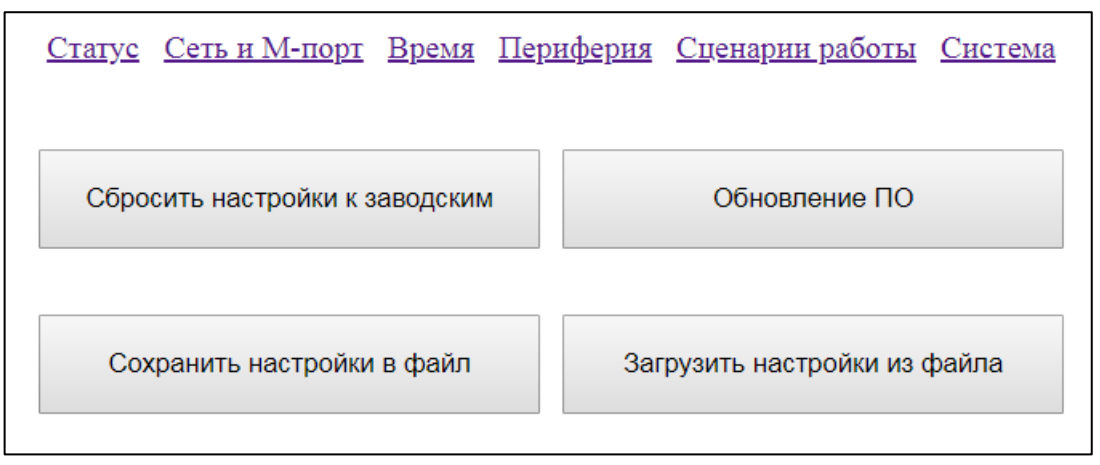

**Рисунок 11 – Вид страницы «Система»**

# **5.4.4 Запись звуковых сообщений на карту памяти**

<span id="page-32-0"></span>Наилучшим вариантом для создания звуковых файлов является синтез речевых файлов из текста с использованием технологий цифрового речевого синтеза, в частности, общедоступной системой Yandex SpeechKit TTS Demo.

В случае необходимости файлы могут быть записаны с голоса наладчика.

Для входа в режим записи файлов наладчику необходимо выставить соответствующий режим записи при помощи съемных перемычек согласно разделу [5.4.2.](#page-18-0)

Режим «Запись файлов с микрофона» позволяет записать сообщение, надиктованное наладчиком на встроенный микрофон прибора.

Режим «Запись файлов с аналогового входа» позволяет записать сообщение, поступающее на аналоговый вход прибора. В данном режиме в качестве аналогового входа используется МФП №1 вне зависимости от настроек прибора в других режимах.

Индикация состояния прибора в режиме записи согласно таблице ниже.

#### **Таблица 19 – Цвета индикатора «Сеть» в режиме записи**

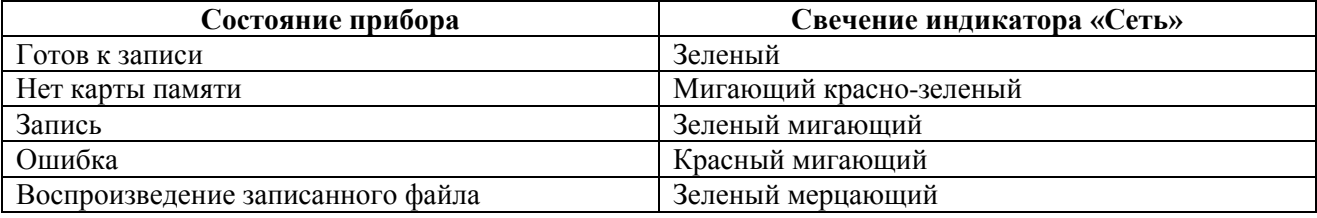

#### <span id="page-32-1"></span>**5.4.4.1 Процесс записи и контроля записанных файлов**

Процесс записи файла на карту памяти одинаков для микрофона и аналогового входа.

1) Установите режим записи при помощи съемных перемычек, установите карту памяти, подключите внешний громкоговоритель для контроля качества записи;

2) Включите питание прибора, дождитесь постоянного зеленого свечения индикатора «Сеть». Номерные индикаторы при этом отображают имя файла, который будет записан. Имя файла выбирается так, чтобы на карте памяти не было файлов с таким именем. Если имя файла не удалось подобрать, индикатор «Сеть» мигает красным цветом; если отсутствует карта памяти, индикатор «Сеть» переключается между красным и зеленым цветами;

3) Нажмите и удерживайте кнопку  $(\phi)$ . Зеленый мигающий индикатор «Сеть» индицирует режим записи. Диктуйте сообщение в микрофон или включите воспроизведение звукового сигнала на аналоговом входе, в зависимости от режима. Если индикатор «Сеть» мигает красным цветом, значит, произошла ошибка и файл не будет записан.

4) По завершении записи – отпустите кнопку  $\begin{pmatrix} \psi_1^2 \end{pmatrix}$ . Прибор вернется в состояние ожидания следующей записи, номерные индикаторы будут отображать имя следующего файла для записи. Индикатор «Сеть» – зеленый. Если индикатор питания красный мигающий, значит, произошла ошибка записи;

5) В случае появления ошибки записи, убедитесь в наличии карты памяти, наличии доступного места и ее работоспособности; возможно, карте требуется форматирование. Для дальнейшей работы прибора после ошибки записи потребуется перезагрузка.

6) Для контрольного воспроизведения только что записанного файла нажмите кнопку  $(\triangle)$ . Трансляция производится на внешний громкоговоритель прибора.

7) Для записи других файлов повторите процедуру с п.3.

8) Файлы созданы. Используйте их в рабочем режиме в сценариях трансляции.

#### **5.4.4.2 Вывод имени файла номерными индикаторами**

<span id="page-33-0"></span>При записи и воспроизведении записанного файла имя файла индицируется посредством номерных индикаторов.

При записи номерные индикаторы светятся постоянно, а при воспроизведении – мигают. При записи файлам присваиваются имена, состоящие из цифр. Свечение индикатора №1 означает, что в имени файла присутствует символ «1», индикатора №2 – символ «2» и так далее.

Например, светящиеся индикаторы 1,4,6, отображают имя файла «146.WAV», как показано на рисунке ниже.

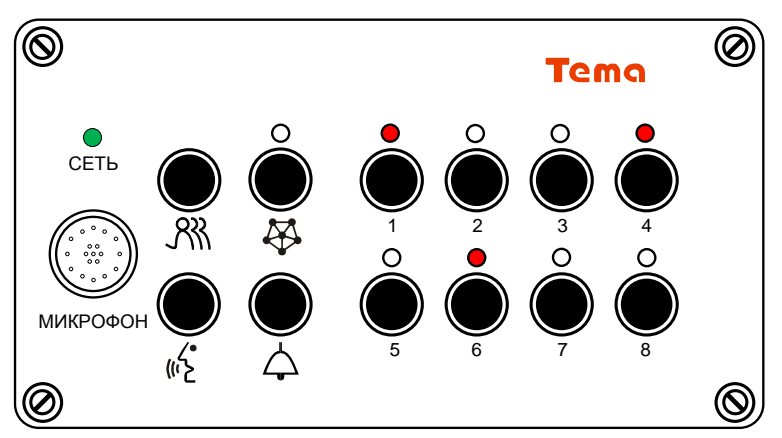

**Рисунок 12 – Вывод имени файла «146.WAV» номерными индикаторами**

#### **5.4.4.3 Способ аудиозаписи без щелчков**

<span id="page-33-1"></span>Для устранения щелчка в начале и конце записи с микрофона при нажатии и отпускании кнопки записи  $\binom{n}{k}$ , для управления записью может использоваться внешний «сухой» контакт – замыкающая кнопка, подключенная к МФП №2.

Для того чтобы использовать внешний «сухой» контакт для управления записью, необходимо:

1) Выполнить п.п. 1 и 2 раздела [5.4.4.1;](#page-32-1)

2) Нажать и отпустить кнопку  $\circledast$ . Индикатор кнопки  $\circledast$  загорится красным. Это означает, что управлять записью можно с помощью «сухого» контакта, подключенного к МФП №2, теперь данный внешний «сухой» контакт дублирует функции кнопки  $(\psi)$ .

3) Выполнить запись аналогично оставшимся пунктам раздела [5.4.4.1.](#page-32-1)

#### <span id="page-33-2"></span>**5.4.4.4 Форматирование карты памяти и запись файлов с ПК**

Карта памяти должна быть отформатирована в формате FAT16 или FAT32.

При создании файлов с использованием ПК необходимо соблюдать следующие требования:

– имя файла длиной не более 8 символов, прописные латинские буквы и цифры, например: EXAMPLE5.WAV;

– формат файла \*.WAV, PCM без сжатия, моно, частота дискретизации 16 кГц.

# **5.4.5 Особенности настройки прибора и сети передачи данных**

<span id="page-34-0"></span>Вследствие сложившейся практики использования оборудования современных сетей передачи данных, для обеспечения качественной работы приборов могут понадобиться дополнительные настройки коммутационного оборудования.

Примером таких настроек является резервирование полосы пропускания для протокола RTP, использование VPN, обход NAT. Рассмотрение всех возможных сочетаний данных параметров относится к общим вопросам проектирования сети передачи данных и не рассматривается в данном руководстве. Некоторые частные моменты, связанные с настройками прибора, рассматриваются ниже.

### **5.4.5.1 Резервирование полосы пропускания**

<span id="page-34-1"></span>Для качественной работы голосовой связи рекомендуется резервировать часть полосы пропускания коммутационного оборудования под трафик, использующий протокол RTP.

### **5.4.5.2 Нагрузка на локальную сеть**

<span id="page-34-2"></span>Базовый режим работы использует широковещательные рассылки IP-пакетов по всей подсети, к которой подключен прибор. Большое количество приборов, одновременно работающих в режиме передачи в одной подсети, может стать причиной сетевых сбоев.

В этом случае рекомендуется использовать приборы в расширенном режиме работы. В расширенном режиме рассылка сообщений ведется адресным образом, не создавая чрезмерной нагрузки на сеть.

# **5.4.6 Индикация текущего состояния прибора**

# <span id="page-34-3"></span>**Таблица 20 – Цвета индикатора «Сеть» и индикатора (** $\bigcirc$ **) в рабочем режиме**

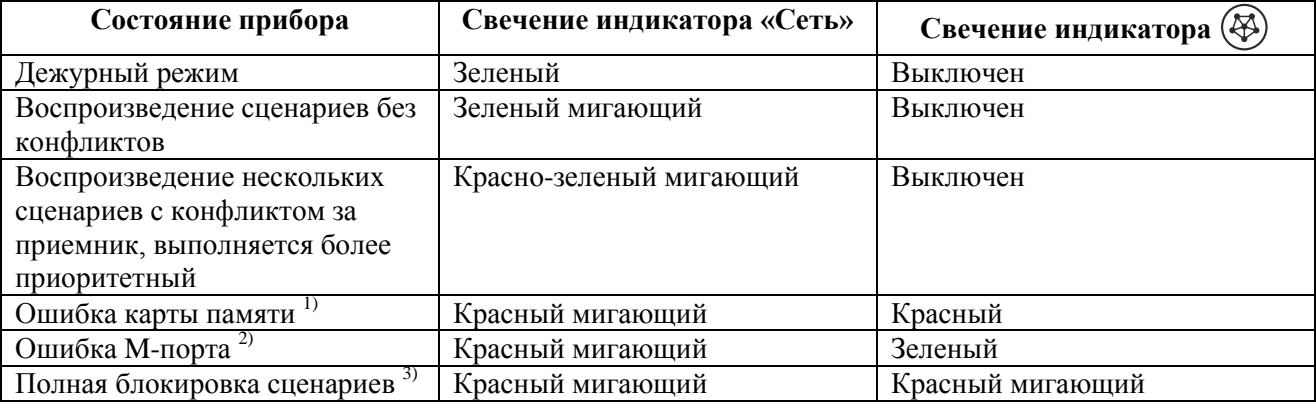

Примечание<sup>1)</sup> – ошибка возникает при отсутствии или отказе карты памяти, а также при попытке обратиться к несуществующему файлу на карте.

Примечание<sup>2)</sup> – ошибка возникает при отсутствии целевых абонентов в сети при попытке обращения к ним.

Примечание<sup>3)</sup> – блокировка устанавливается при критическом снижении напряжения питания для защиты карты памяти.

# **5.5 Примеры настроек и схем включения**

# <span id="page-35-1"></span><span id="page-35-0"></span>**5.5.1 Подключение блока речевого оповещения к системе громкоговорящей связи Tema-A и трансляционному усилителю**

В рабочем режиме прибор выполняет функции автоинформатора в системе аналоговой громкоговорящей связи Tema, системе поисковой связи на базе трансляционных усилителей мощности.

В качестве примера рассмотрим следующую конфигурацию:

– при наступлении 12 часов дня необходимо транслировать звуковой файл «1.WAV» с карты памяти в систему аналоговой громкоговорящей связи, подключенной к МФП №1;

– при замыкании реле по сигналу от аппаратуры КИПиА необходимо транслировать звуковой файл «2.WAV» в систему поисковой связи на базе усилителя мощности;

– при замыкании внешней кнопки необходимо транслировать файл «3.WAV» в обе системы одновременно, а также на собственный громкоговоритель прибора.

Электрическая схема соединений приведена на рисунке ниже.

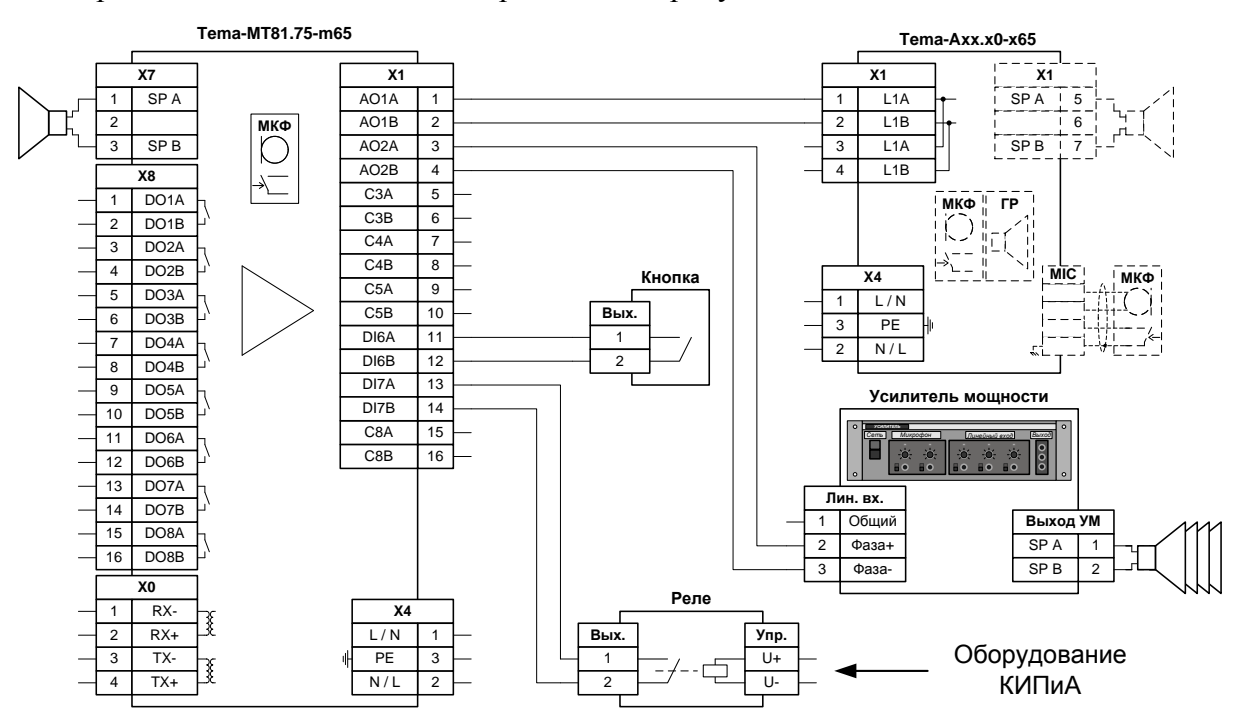

**Рисунок 13 – Схема подключения к системе аналоговой громкоговорящей связи Tema-A и трансляционному усилителю**

Настройка периферии для данного примера показана на рисунке ниже.

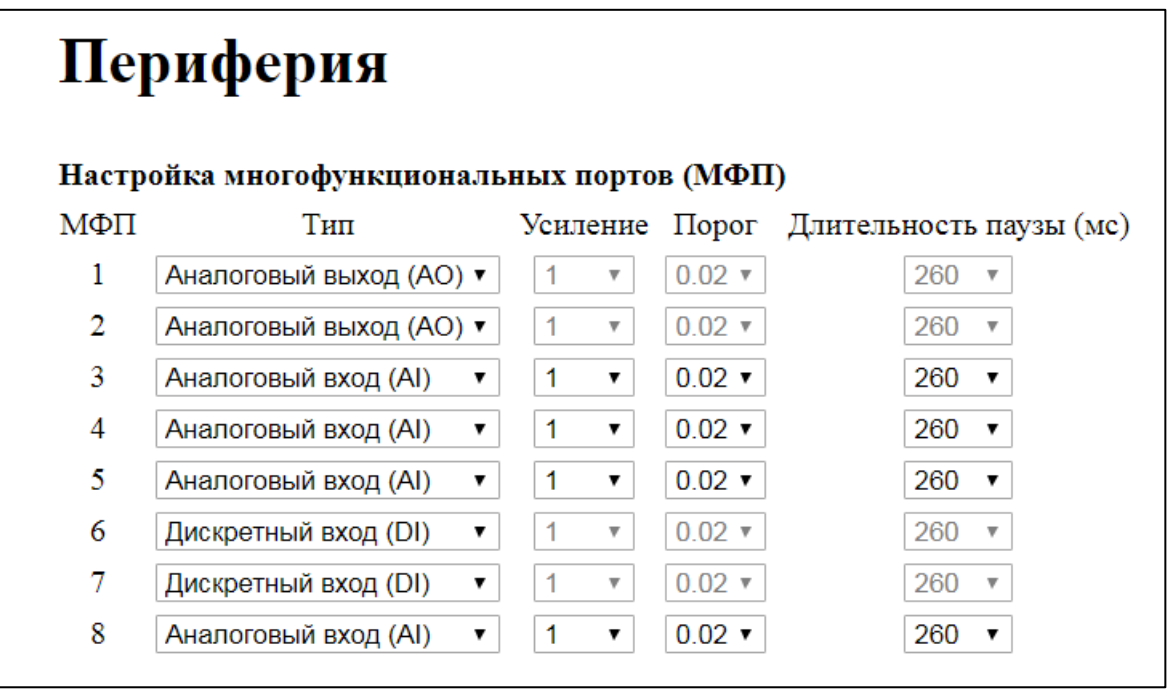

#### **Рисунок 14 – Пример настройки периферии автоинформатора в системе аналоговой ГГС**

Настройка сценария №1 для трансляции по времени показана на рисунке ниже.

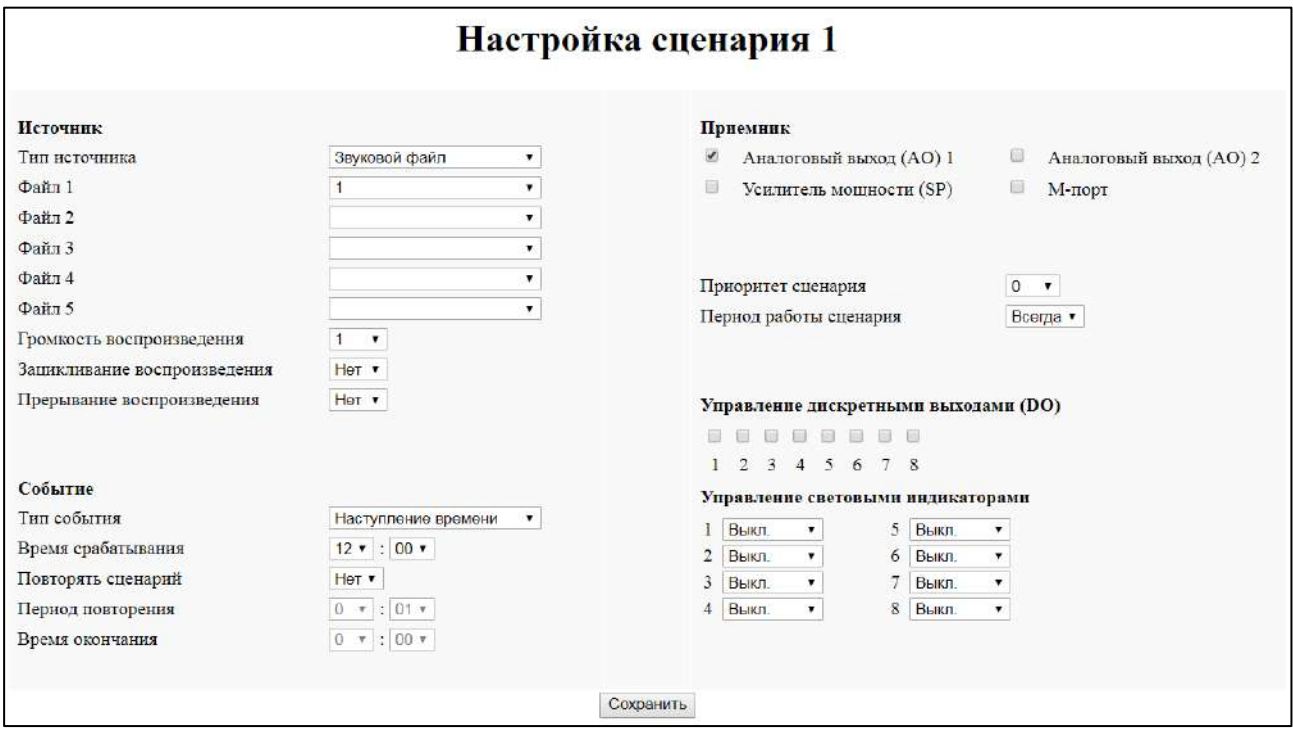

 **Рисунок 15 – Пример настройки сценария трансляции №1 по времени**

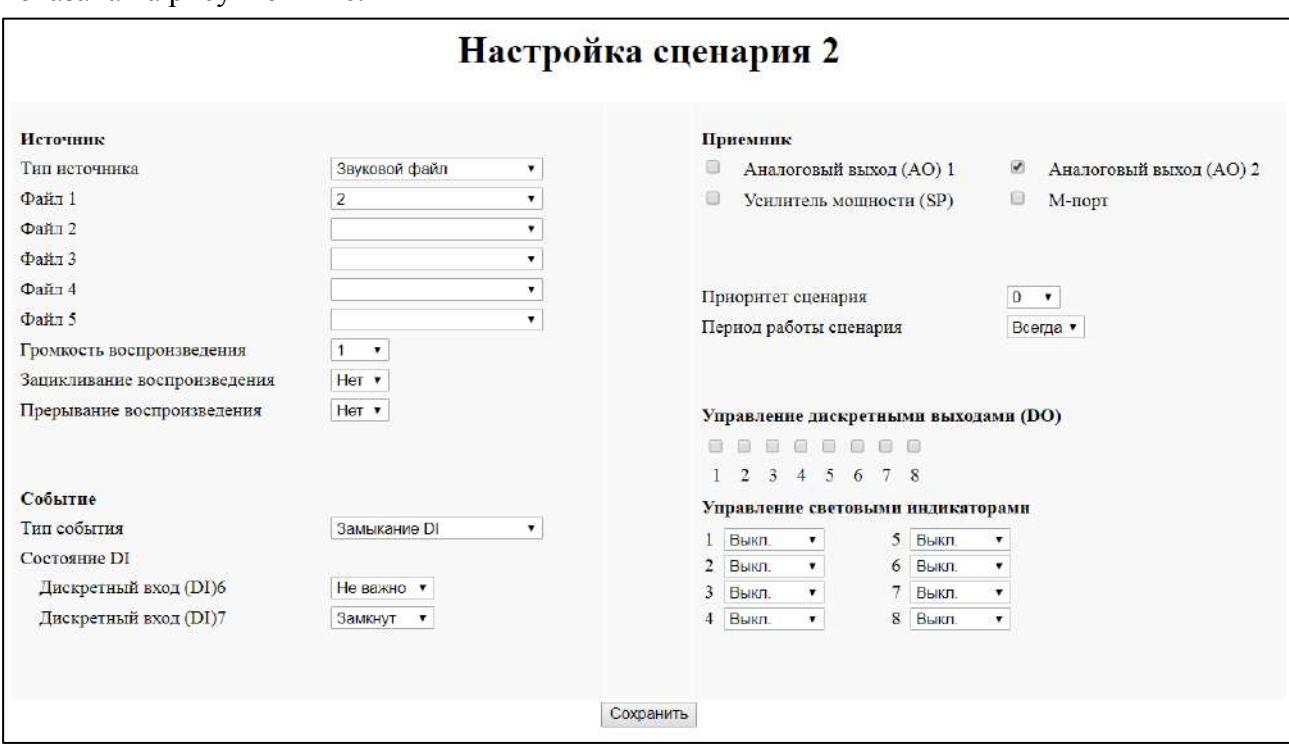

Настройка сценария №2 для трансляции по замыканию реле от аппаратуры КИПиА показана на рисунке ниже.

 **Рисунок 16 – Пример настройки сценария трансляции №2 по замыканию реле**

Настройка сценария №3 для трансляции по замыканию кнопки показана на рисунке ниже.

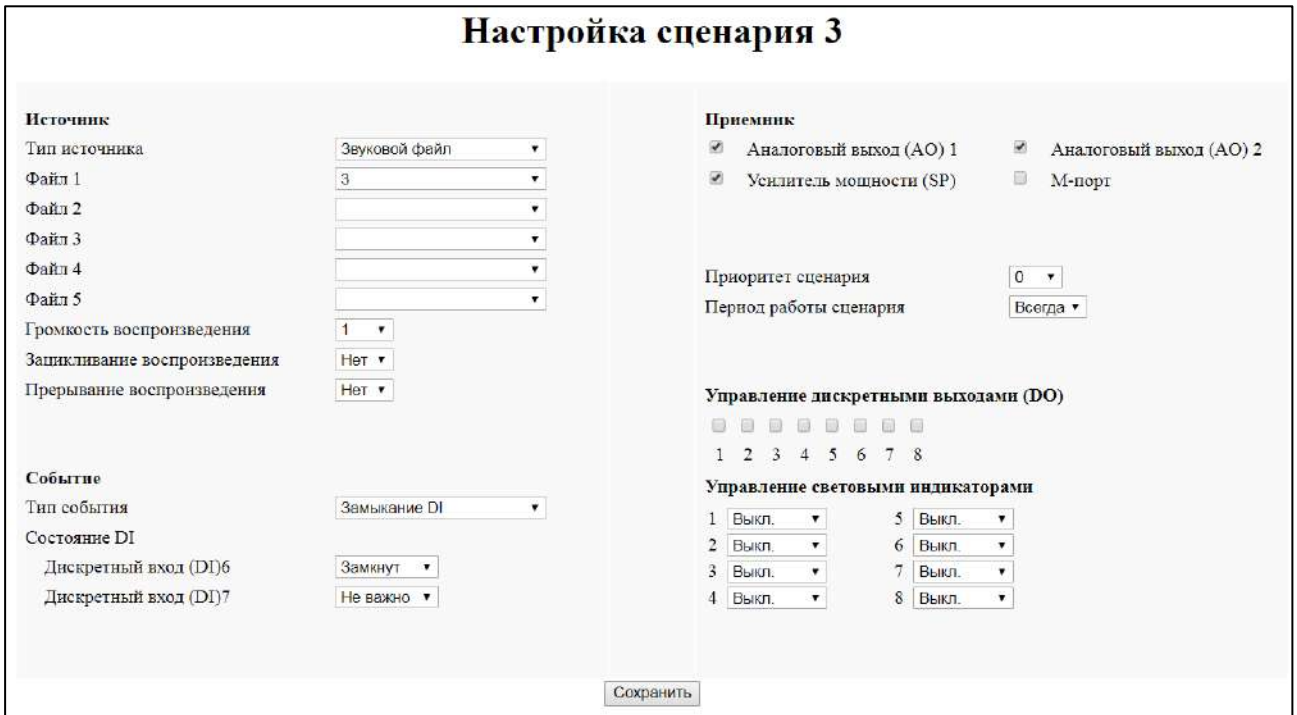

 **Рисунок 17 – Пример настройки сценария трансляции №3 по замыканию кнопки**

#### **5.5.2 Автоинформатор с ручным управлением**

<span id="page-38-0"></span>Прибор оснащен кнопками на лицевой панели прибора и встроенным микрофоном. Данные элементы управления могут быть использованы для запуска предварительно заданных сценариев, а также передачи голосовых сообщений пользователем.

В качестве примера рассмотрим следующую конфигурацию:

– необходимо транслировать звуковой файл «1.WAV» с карты памяти в систему поисковой связи на базе внешнего усилителя мощности, подключенную к МФП №1, по нажатию без удержания кнопки №1 пользователем;

– необходимо транслировать звуковой файл «2.WAV» с карты памяти в систему поисковой связи на базе внешнего усилителя мощности, подключенную к МФП №1, по нажатию без удержания кнопки №2 пользователем;

– необходимо транслировать речевое сообщение с микрофона прибора в систему поисковой связи на базе внешнего усилителя мощности, подключенную к МФП №1, при нажатии с удержанием кнопки  $(\psi)$  пользователем.

Электрическая схема соединений приведена на рисунке ниже.

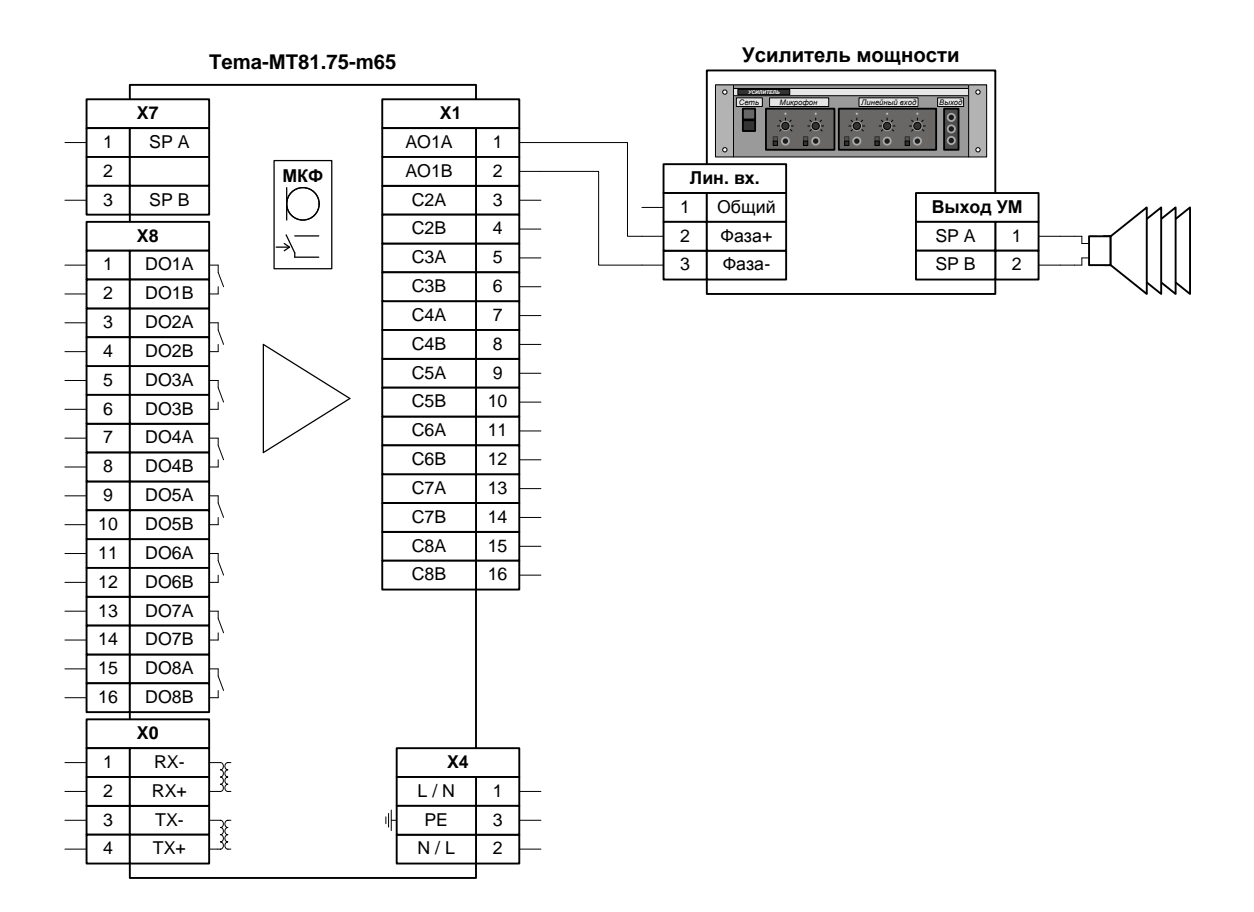

**Рисунок 18 – Схема соединений автоинформатора с ручным управлением**

Настройка периферии для данного примера показана на рисунке ниже.

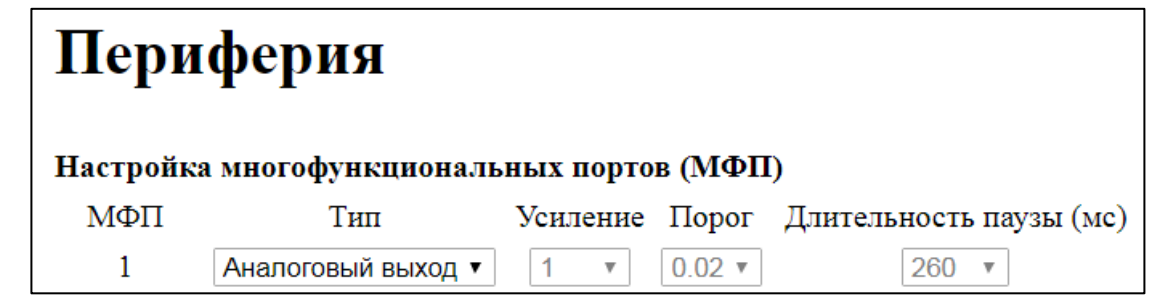

**Рисунок 19 – Пример настройки периферии автоинформатора с ручным управлением**

Для реализации указанной конфигурации необходимо создать три различных сценария. Настройка сценария №1 для кнопки №1 показана на рисунке ниже.

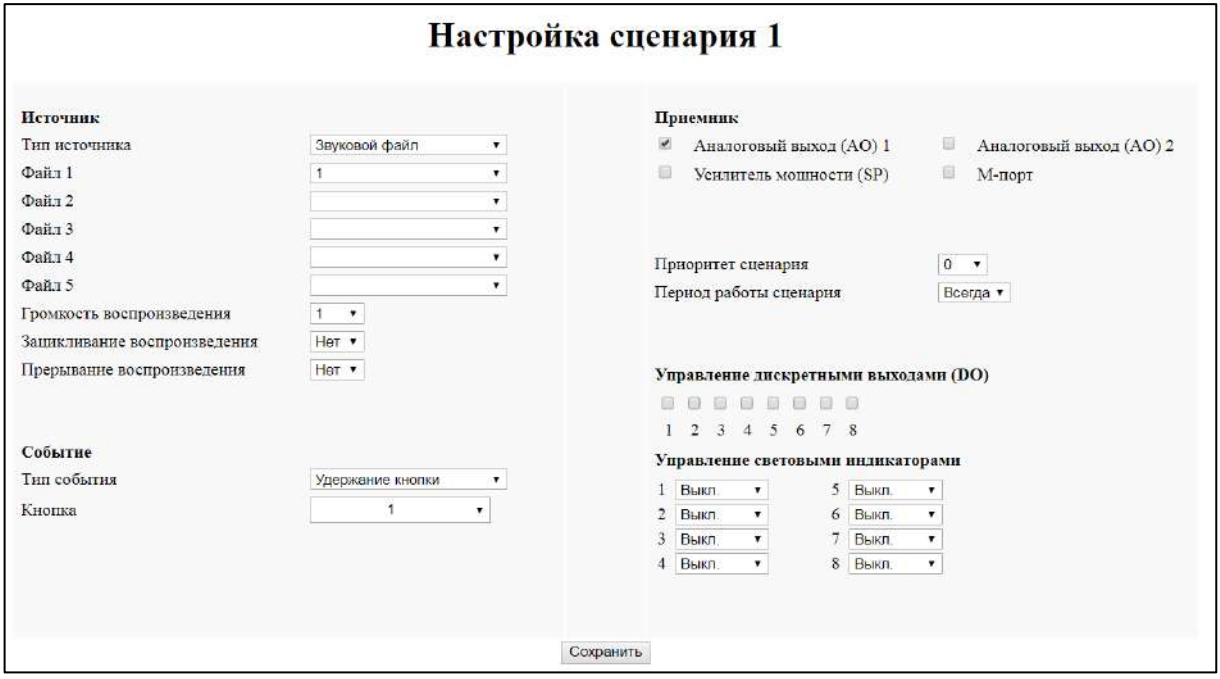

**Рисунок 20 – Пример настройки сценария для кнопки №1**

Настройка сценария №2 для кнопки №2 показана на рисунке ниже.

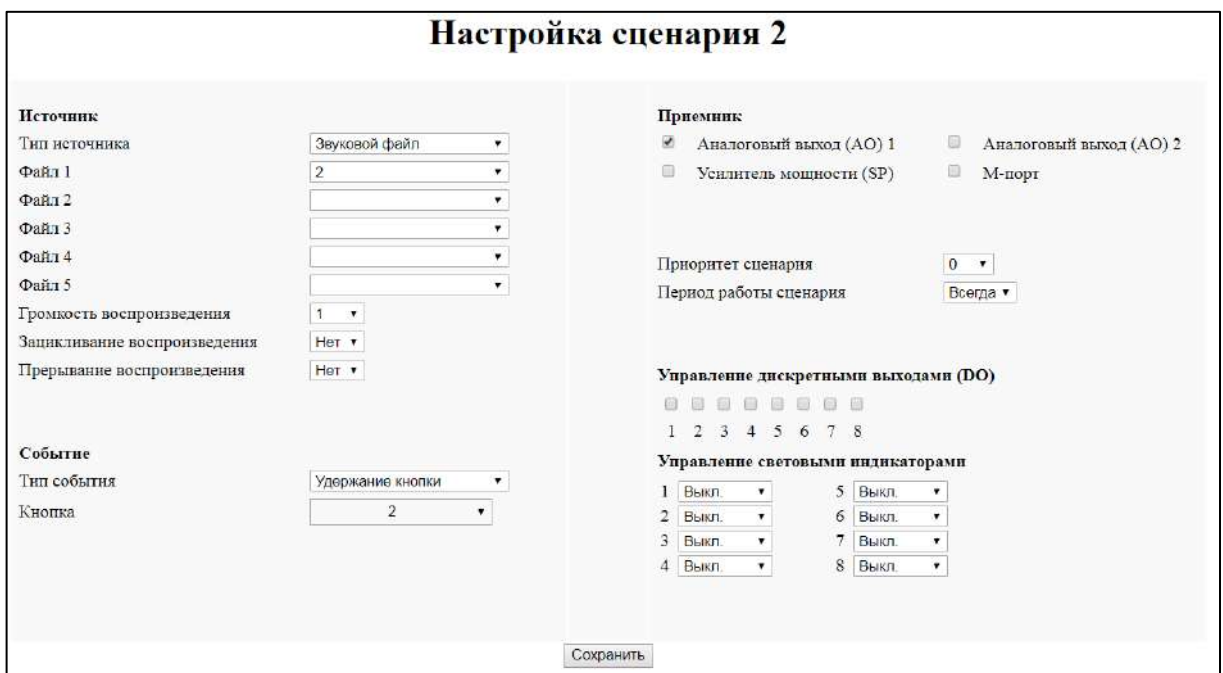

**Рисунок 21 – Пример настройки сценария для кнопки №2**

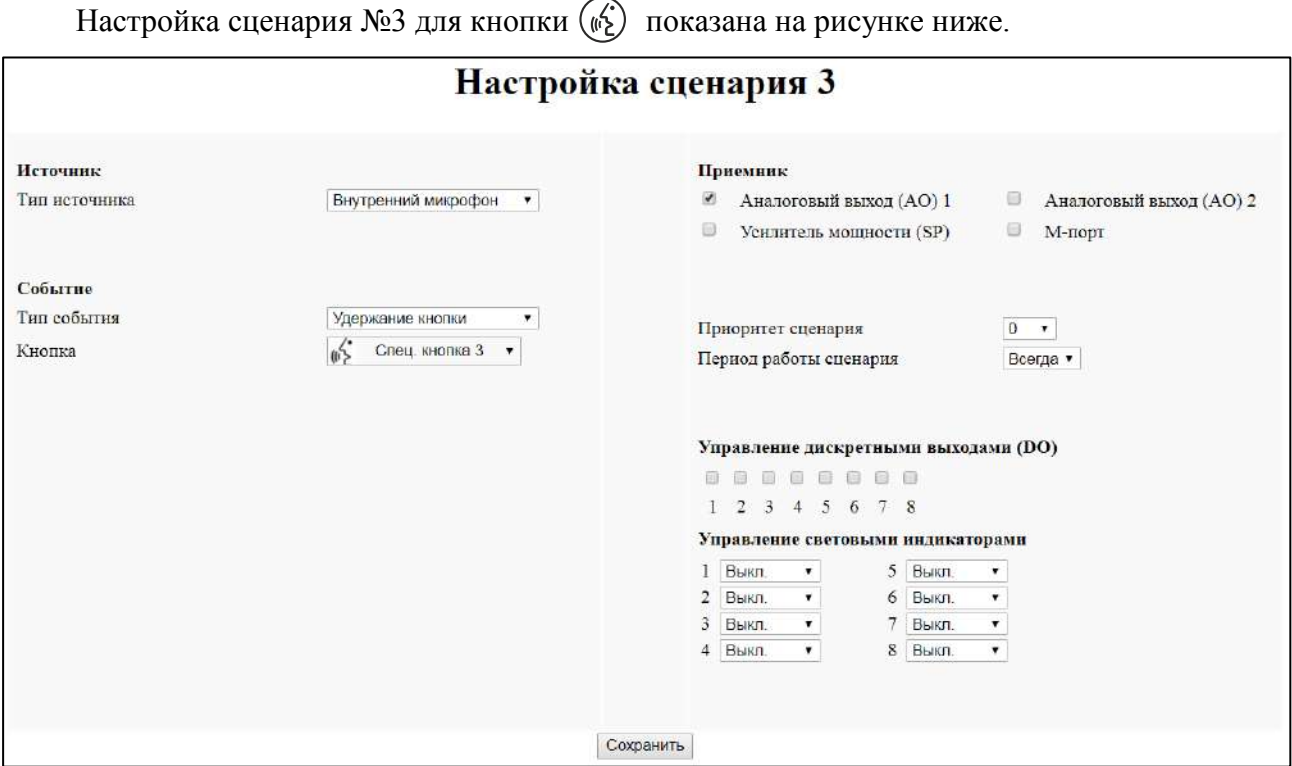

**Рисунок 22 – Пример настройки сценария для кнопки речевого оповещения**

# <span id="page-41-0"></span>**5.5.3 Подключение блока речевого оповещения к системе цифровой громкоговорящей связи Tema-M**

В рабочем режиме прибор выполняет функции автоинформатора, переговорного устройства громкоговорящей связи, согласующего устройства, работающего в сети цифровой ГГС Tema-M.

Исходящие звуковые сообщения с прибора передаются абонентам приборов Tema-M. Входящие звуковые сообщения из системы Tema-M могут переадресовываться в собственный встроенный усилитель мощности, в аналоговые выходы и другие приемники согласно разделу [1.2.1.](#page-4-1)

Факт передачи сообщения из системы Tema-M является логическим событием, может инициировать запуск автоматического оповещения с карты памяти или трансляцию сообщения из системы Tema-M в другие системы связи, согласно разделу [1.2.3.](#page-6-0)

Работа прибора в рамках системы Tema-M подчиняется общим правилам для переговорных устройств этой серии. Сопряжение с системой Tema-M производится через интерфейс Ethernet, также используемый для конфигурирования прибора.

Согласно общим принципам работы системы Tema-M, возможны базовый и расширенный режимы работы прибора в системе Tema-M.

#### **5.5.3.1 Особенности базового режима**

<span id="page-41-1"></span>Все приборы в сети Tema-M делятся на шесть групп. Номер группы задается перемычками на каждом приборе. Исходящие сообщения адресуются группам целиком. Целевая группа для трансляции задается при настройке конкретного сценария.

Принадлежность прибора к определенной группе для получения сообщений в базовом режиме задается при помощи съемных перемычек согласно таблице ниже.

| Номер группы | . . |  |
|--------------|-----|--|
|              |     |  |
|              |     |  |
|              |     |  |
|              |     |  |
|              |     |  |
|              |     |  |

**Таблица 21 – Установка принадлежности к группе в базовом режиме** 

Сетевое оборудование настраивать не требуется. Необходима включенная служба автоматического назначения IP-адресов (DHCP) на маршрутизаторе.

#### **5.5.3.2 Особенности расширенного режима**

<span id="page-41-2"></span>В данном режиме возможны любые маршруты передачи звуковых сообщений между пользователями. Прибор настраивается при помощи веб-интерфейса.

Режим включается через веб-интерфейс. Настройки базового режима, выставленные перемычками, после включения расширенного режима игнорируются.

При настройке приборов, для каждого прибора должен быть задан уникальный, в рамках подсети, статичный IP-адрес.

В расширенном режиме каждому сценарию прибора назначается несколько произвольных целевых абонентов, отдельно настраивается управление дискретными выходами каждого из этих абонентов.

# <span id="page-42-0"></span>**5.5.3.3 Пример настройки трансляции**

В качестве примера рассмотрим следующую конфигурацию:

– пользователь одного из переговорных устройств из системы связи Tema-M активирует сценарий автоматического оповещения на автоинформаторе нажатием на кнопку на своем переговорном устройстве;

– при нажатии кнопки на одном из внешних переговорных устройств системы связи Tema-M необходимо транслировать звуковой файл «1.WAV» с карты памяти в систему аналоговой громкоговорящей связи, подключенной к МФП №1 и в систему цифровой ГГС Tema-M, абоненту с IP-адресом 192.168.1.10.

Необходимо, чтобы на внешнем переговорном устройстве серии Tema-M, инициирующем вещание, автоинформатор был указан в качестве целевого для передачи сообщения.

Электрическая схема соединений приведена на рисунке ниже.

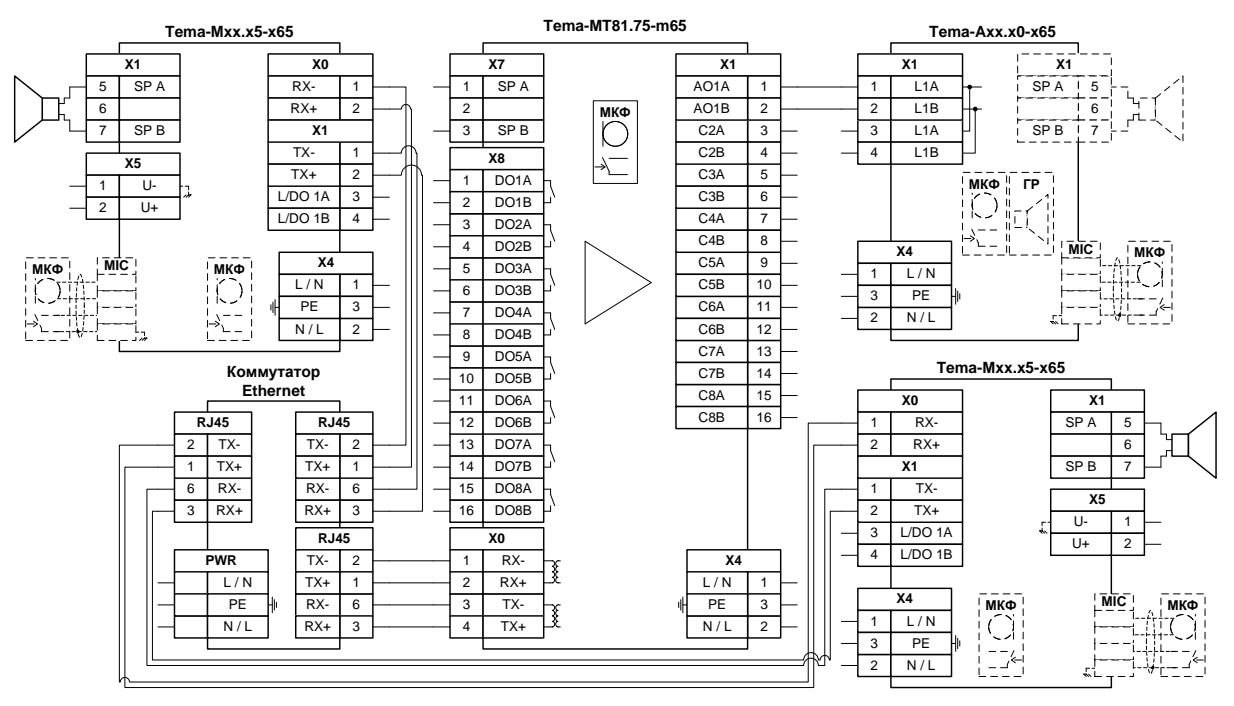

 **Рисунок 23 – Схема соединений для работы с аналоговой и цифровой системой ГГС**

Настройка периферии для данного примера показана на рисунке ниже.

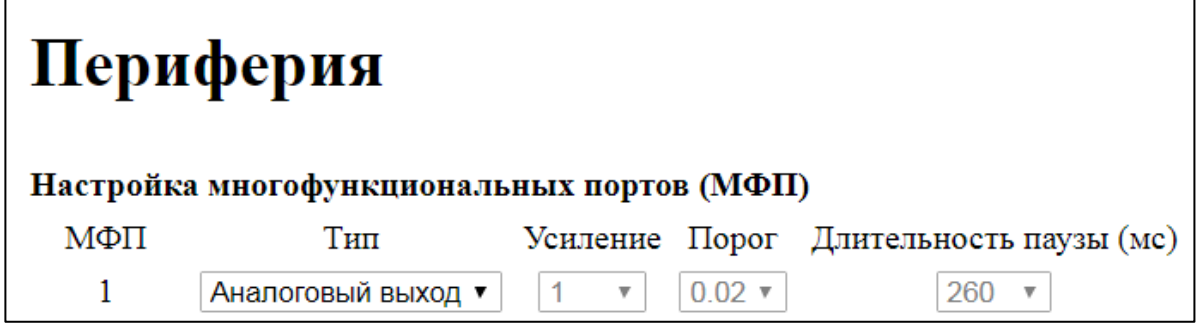

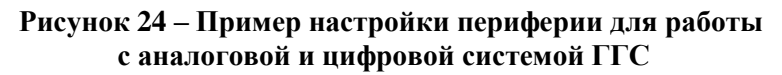

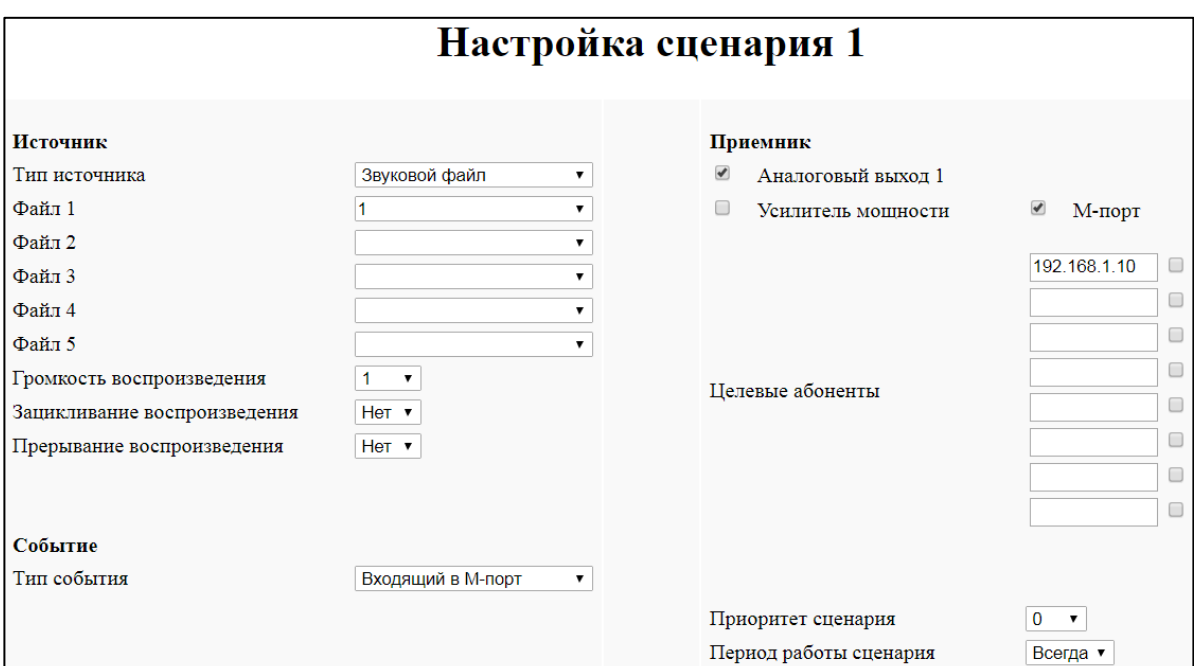

Настройка сценария для данного примера показана на рисунке ниже.

 **Рисунок 25 – Пример настройки сценария для работы с аналоговой и цифровой системой ГГС**

#### **5.5.4 Подключение к АТС с аналоговыми интерфейсами**

<span id="page-44-0"></span>Прибор имеет возможность работы с аналоговыми УАТС с интерфейсами FXS, оснащен интерфейсом FXO.

Прибор способен принимать входящий телефонный вызов от абонентов УАТС, автоматически осуществлять соединение и отсоединение абонента аналоговой телефонной сети от прибора. В сценариях линия УАТС используется в качестве источника звукового сигнала «Вход FXO» и события «Входящий FXO» или «Входящий FXO с донабором». Прибор может принять входящий вызов, исходящий осуществить невозможно.

В качестве примера рассмотрим следующую конфигурацию: входящий вызов от абонента УАТС без донабора транслируется в усилитель мощности прибора. Использование функций донабора позволяет абоненту УАТС активировать различные сценарии и маршруты трансляции; в данном примере эти функции не рассматриваются.

Электрическая схема соединений приведена на рисунке ниже.

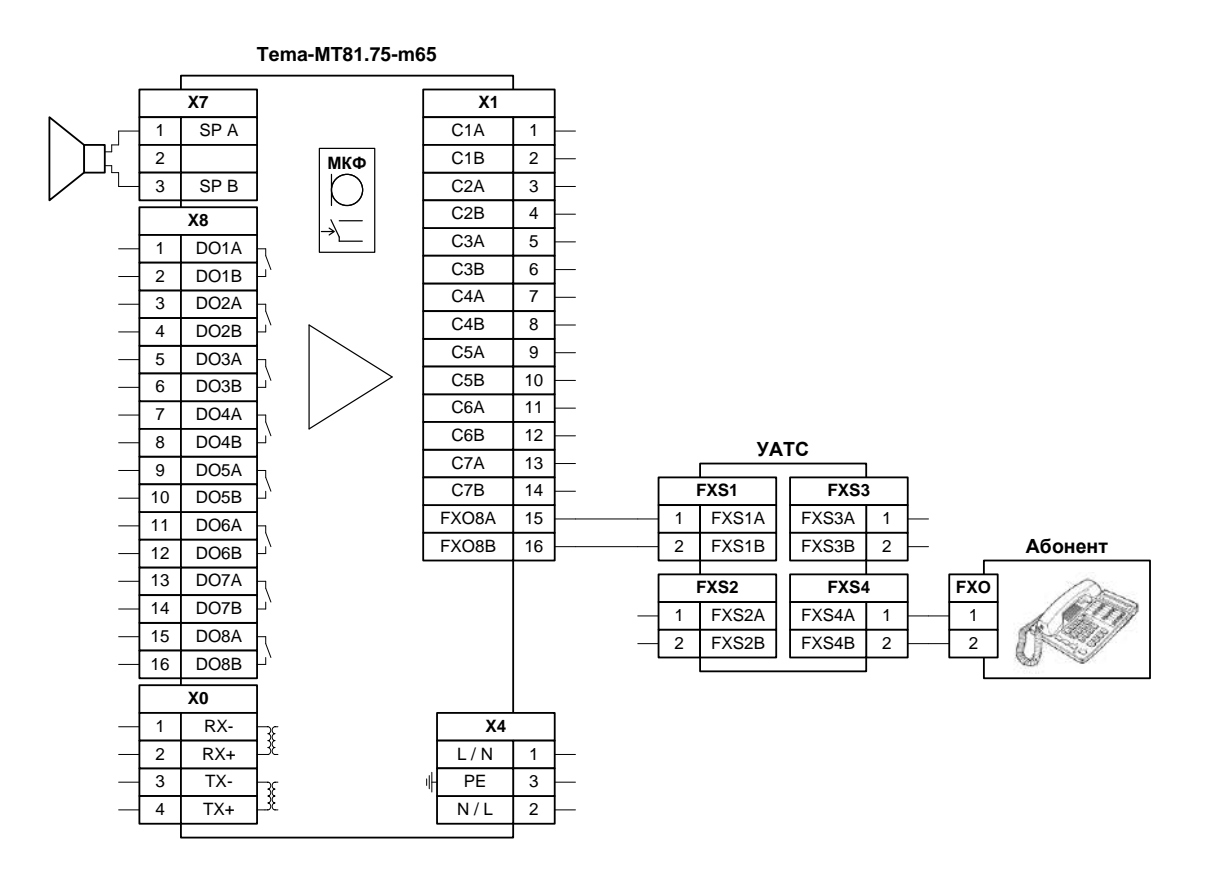

**Рисунок 26 – Схема соединений автоинформатора с УАТС**

Настройка периферии для данного примера показана на рисунке ниже. Для работы с УАТС настроен МФП №8.

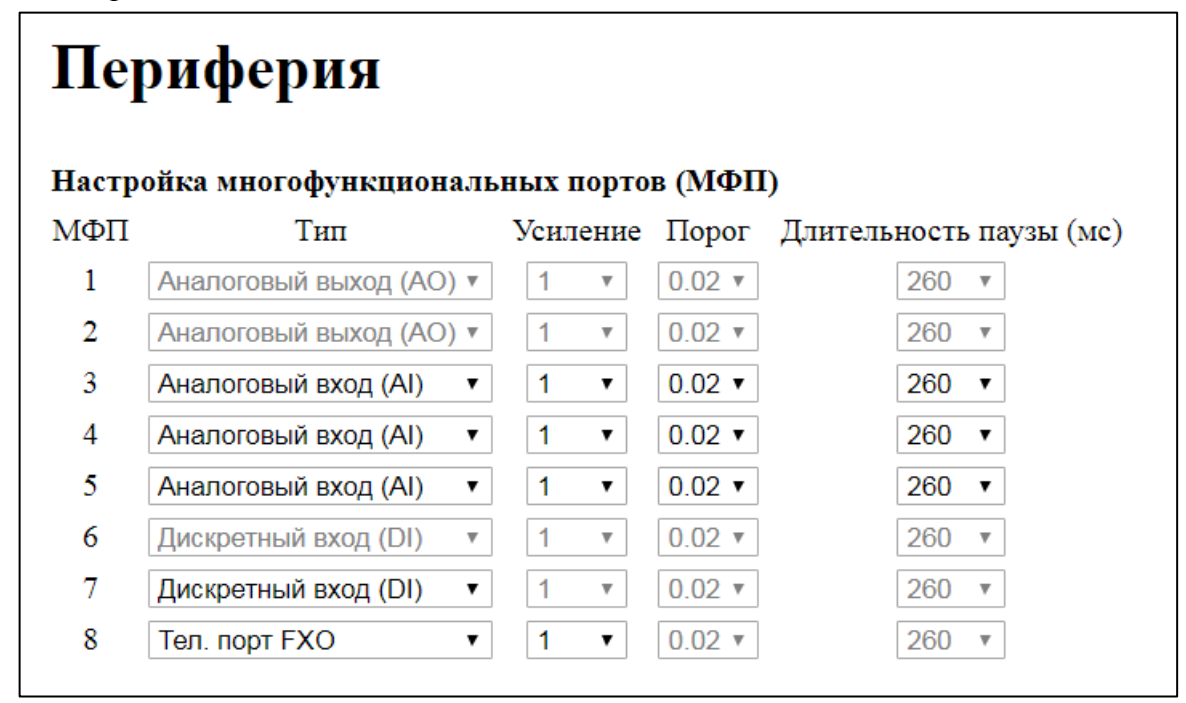

**Рисунок 27 – Пример настройки периферии для работы с АТС**

Настройка сценария для данного примера показана на рисунке ниже.

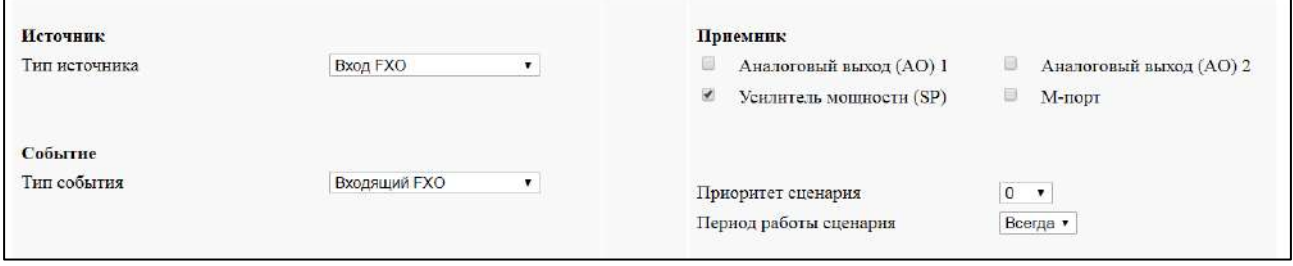

#### **Рисунок 28 – Пример настройки сценария для работы с УАТС**

В приведенном примере, при поступлении входящего телефонного вызова на вход УАТС прибор автоматически установит соединение, передаст вызывающему абоненту УАТС специальный подтверждающий звуковой сигнал и начнет трансляцию входящего сообщения на усилитель мощности. Подтверждающий звуковой сигнал указывает абоненту на факт установки соединения и возможность начать трансляцию.

Если сценарий с использованием УАТС прерывается сценарием с более высоким приоритетом, то прибор разрывает соединение. Позвонивший абонент слышит сигнал «Занято».

Если позвонивший абонент кладет трубку, прибор разрывает соединение, сценарий завершается, прибор доступен для следующего телефонного вызова.

#### **5.5.5 Управление блоком оповещения со стороны системы КИПиА**

<span id="page-46-0"></span>Прибор имеет возможность обрабатывать срабатывания внешних замыкающих или размыкающих «сухих» контактов, например:

– герконовые, электромагнитные и оптореле;

– механические кнопки.

В качестве примера рассмотрим следующую конфигурацию: при одновременном замыкании первого и размыкании третьего внешнего «сухого» контакта необходимо транслировать звуковой файл «1.WAV» с карты памяти на громкоговоритель, подключенный к прибору.

Электрическая схема соединений приведена на рисунке ниже.

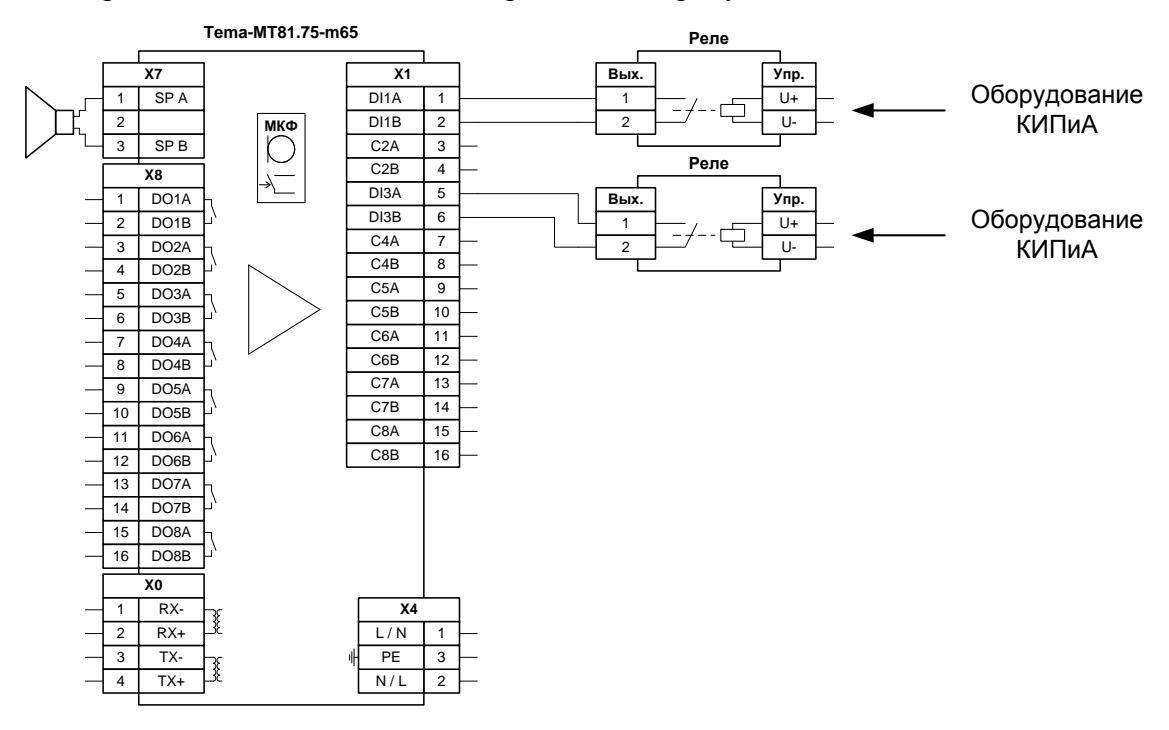

**Рисунок 29 – Схема соединений автоинформатора с внешними «сухими» контактами**

Настройка периферии для данного примера показана на рисунке ниже.

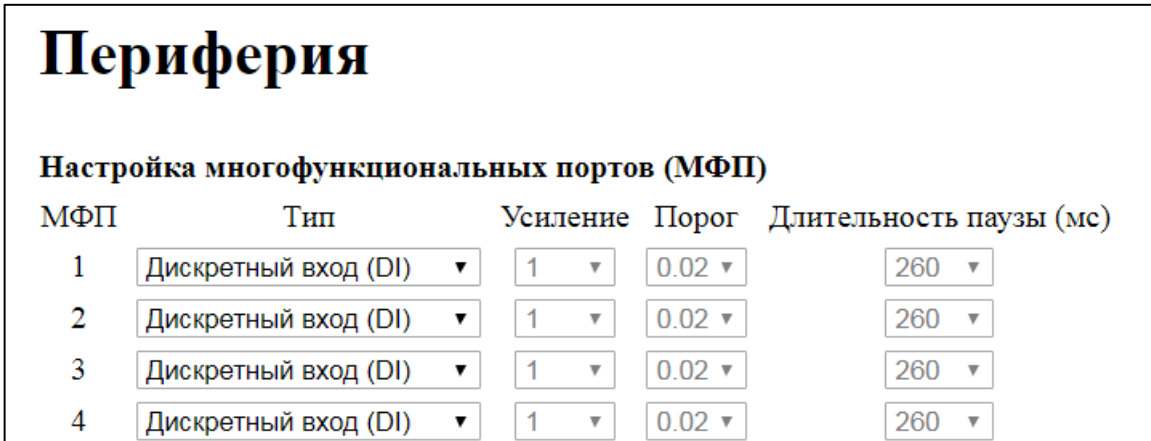

 **Рисунок 30 – Пример настройки периферии для работы с внешними «сухими» контактами**

Настройка сценария для данного примера показана на рисунке ниже.

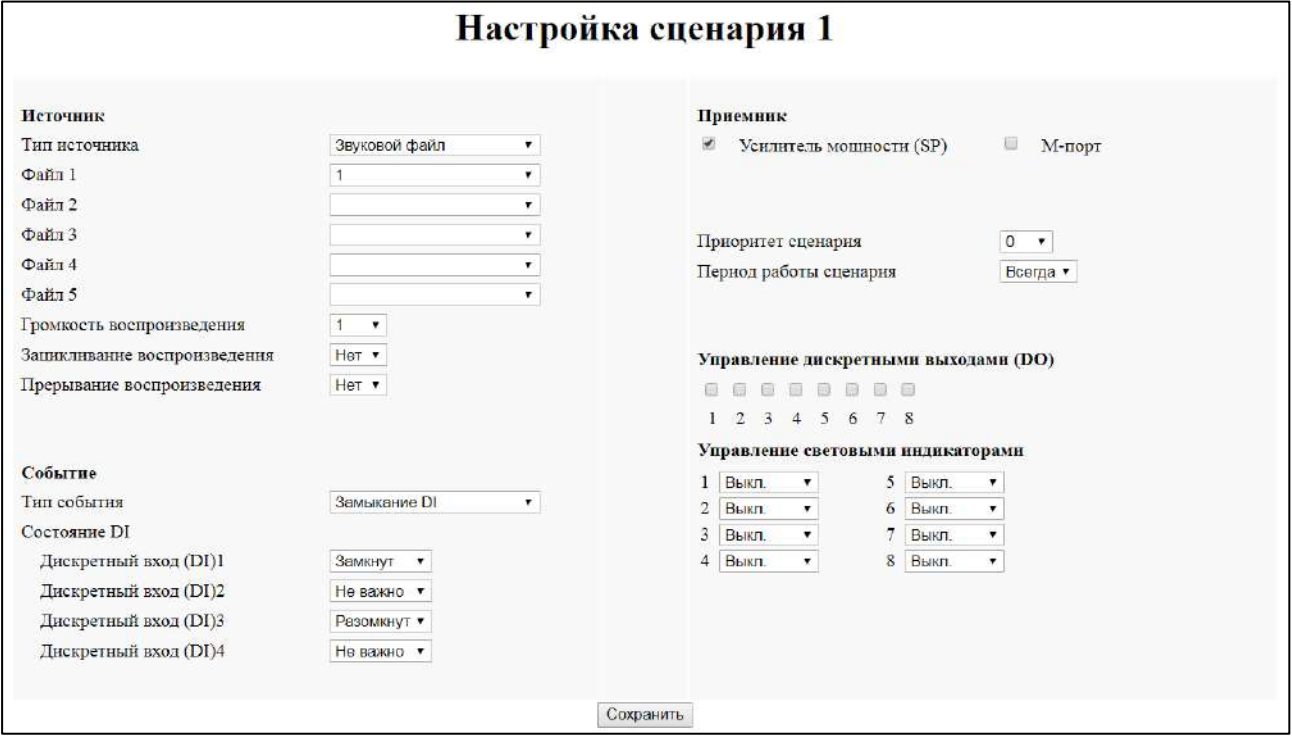

 **Рисунок 31 – Пример настройки сценария для работы с внешними «сухими» контактами**

#### **5.5.6 Подключение радиостанций**

<span id="page-48-0"></span>Прибор имеет возможность осуществлять согласования систем связи с внешними радиостанциями.

В качестве примера рассмотрим следующую конфигурацию: сообщения из системы аналоговой громкоговорящей связи должны передаваться в эфир через внешнюю радиостанцию. Сообщения, поступающие на радиостанцию, должны передаваться в линию аналоговой громкоговорящей связи.

Электрическая схема соединений приведена на рисунке ниже.

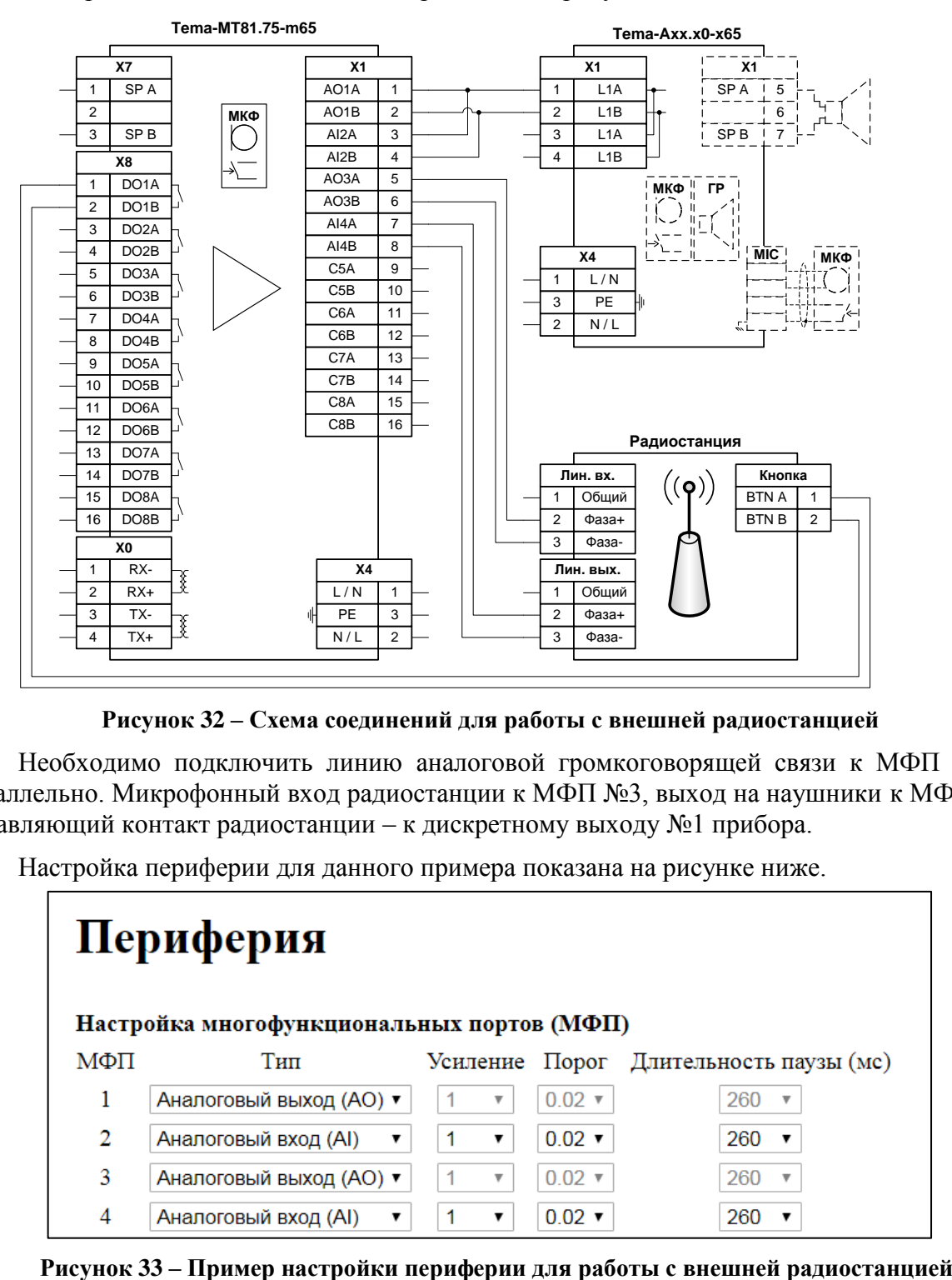

**Рисунок 32 – Схема соединений для работы с внешней радиостанцией**

Необходимо подключить линию аналоговой громкоговорящей связи к МФП №1, 2 параллельно. Микрофонный вход радиостанции к МФП №3, выход на наушники к МФП №4, управляющий контакт радиостанции – к дискретному выходу №1 прибора.

Настройка периферии для данного примера показана на рисунке ниже.

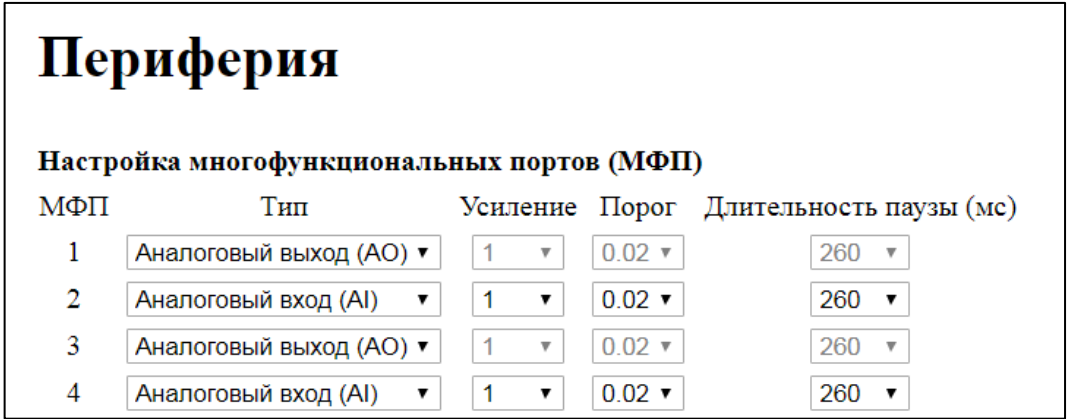

Необходимо создать два сценария. Первый сценарий отвечает за трансляцию звукового сообщения с линии громкоговорящей связи (МФП №2) на вход радиостанции (МФП №3), второй – с выхода радиостанции (МФП №4) на линию громкоговорящей связи (МФП №1).

Настройка сценария №1 для данного примера показана на рисунке ниже.

При появлении сигнала на аналоговом входе, подключенном к линии аналоговой связи, включается трансляция на микрофонный вход радиостанции, а также замыкается дискретный выход №1, переключая радиостанцию в режим передачи.

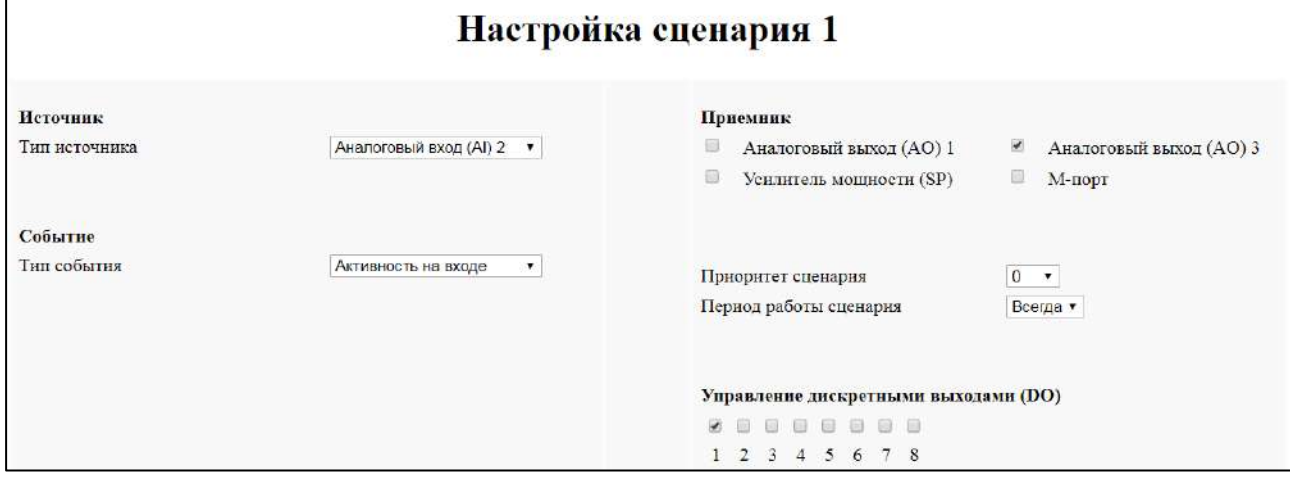

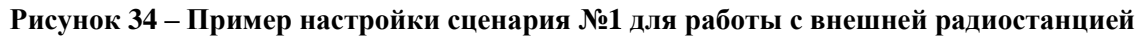

Настройка сценария №2 для данного примера показана на рисунке ниже.

При появлении сигнала на аналоговом входе, подключенном к выходу радиостанции, включается трансляция на аналоговый выход, подключенный к линии аналоговой связи. Чтобы избежать активации сценария №1 из-за появления сигнала на линии аналоговой связи, у сценария №2 в качестве приемника также назначен аналоговый выход №3, используемый сценарием №1, и задан более высокий приоритет.

Подобная конфигурация также приведет к передаче выходного сигнала радиостанции на микрофонный вход радиостанции через аналоговый выход №3, но это не помешает установлению связи, поскольку радиостанция на данный момент работает в режиме приема.

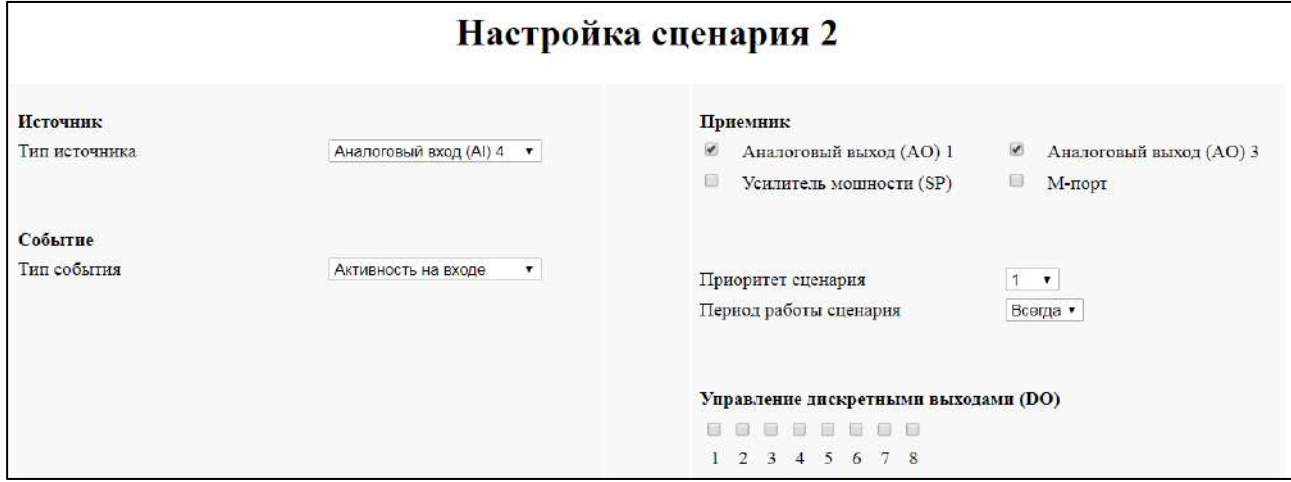

 **Рисунок 35 – Пример настройки сценария №2 для работы с внешней радиостанцией**

# <span id="page-50-0"></span>**5.6 Обновление встроенного программного обеспечения**

Обновление встроенного программного обеспечения производится двумя способами:

– с использованием сети Интернет с сайта производителя temazvuka.ru;

– с использованием специализированного программного обеспечения в изолированной от сети Интернет локальной сети предприятия.

# **ВНИМАНИЕ!**

**Встроенная программа обновления программного обеспечения работает отдельно от основной рабочей программы прибора и не повреждается при любых неполадках в процессе обновления, включая обрыв связи или отключение электропитания.**

**Если процесс обновления был прерван из-за отключения электропитания, необходимо запустить программу загрузки обновлений резервным способом.** 

Запуск встроенной программы обновления производится с использованием веб-интерфейса или резервным способом, при помощи съемных перемычек прибора.

Для запуска с использованием веб-интерфейса прибора необходимо нажать кнопку «Обновление ПО» на странице «Система» веб-интерфейса прибора. Прибор осуществит перезагрузку и запустится в режиме обновления. Сетевые настройки будут заданы согласно сетевым настройкам прибора.

Для запуска при помощи съемных перемычек прибора, необходимо установить перемычки согласно таблице ниже.

Установка перемычек производится при отключенном питании прибора.

#### **Таблица 22 – Запуск программы обновления программного обеспечения**

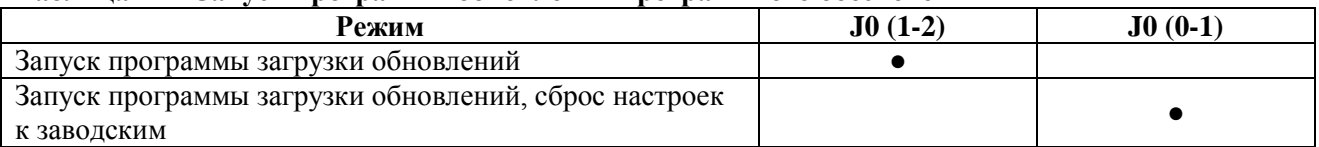

### **ВНИМАНИЕ!**

**При работающей программе обновления программного обеспечения все функции прибора, связанные с обеспечением громкоговорящей связи, отключены.**

После запуска программы обновления веб-интерфейс прибора содержит две страницы.

Внешний вид страницы «Обновление ПО» приведен на рисунке ниже.

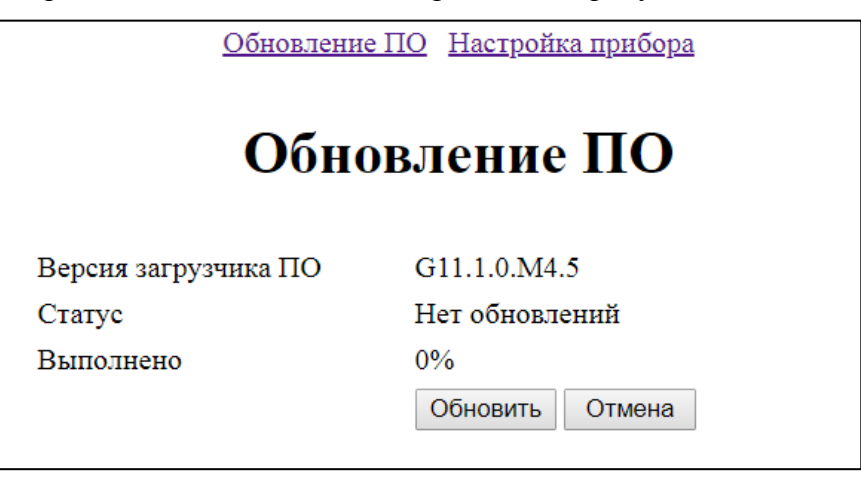

**Рисунок 36 – Вид страницы «Обновление ПО»**

При нажатии кнопки «Отмена» прибор перезагрузится в обычный рабочий режим. При нажатии кнопки «Обновить» произойдет установка обновлений.

Внешний вид страницы «Настройка прибора» приведен на рисунке ниже.

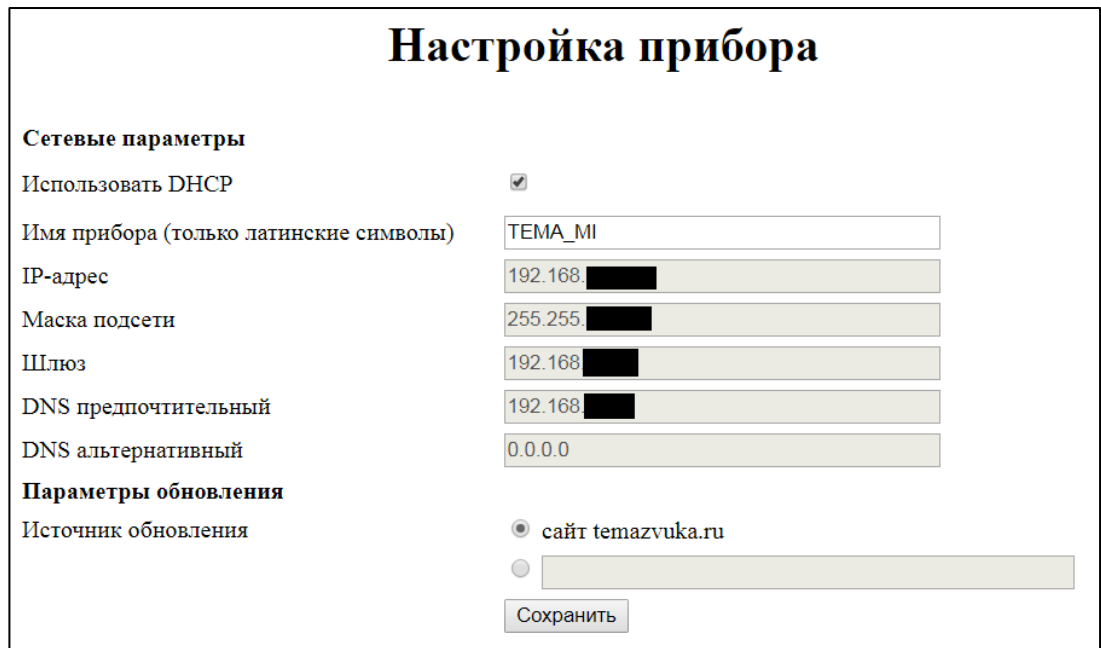

#### **Рисунок 37 – Вид страницы «Настройка прибора» в режиме обновления**

Страница содержит стандартные сетевые настройки и поле выбора источника обновления. Возможен выбор двух источников:

– при обновлении из локальной сети с доступом к ресурсам сети Интернет, выберите источник «сайт temazvuka.ru»;

– при обновлении из изолированной от сети Интернет локальной сети, предварительно загрузите с сайта производителя temazvuka.ru программу «Tema PC Bootloader». В поле «Источник обновления» укажите IP-адрес ПК, на котором запущена программа обновления «Tema PC Bootloader». Адрес указывается в виде «http://xxx.xxx.xxx.xxx/» без кавычек согласно сетевым настройкам ПК. Данный сетевой путь может быть скопирован из программы «Tema PC Bootloader» согласно справочнику по программе.

# <span id="page-52-0"></span>**6 Порядок установки и подготовка к работе**

# **6.1 Общие указания**

<span id="page-52-1"></span>Прибор устанавливается в вертикальном положении в легкодоступных местах, где отсутствуют частые или сильные удары, вибрация; по возможности, с низким уровнем посторонних акустических шумов.

Подключение к прибору линий связи и внешнего оборудования, не имеющего разъемных окончаний, необходимо выполнять через штатные кабельные вводы кабелем с техническими характеристиками согласно разделу [2.](#page-8-0)

Для качественной работы приборов необходимо использовать симметричные линии связи, гальванически развязанные от защитного заземления.

Не допускайте излишней нагрузки на кабель, берегите его от обрыва или выдергивания.

Не рекомендуется проводить монтаж при температуре ниже минус 10 С. При установлении температуры окружающей среды выше 0 °С проверить момент затяжки кабельного ввода.

Запрещается вносить изменения в конструкцию прибора!

# <span id="page-52-2"></span>**6.2 Установка прибора**

При установке соблюдайте следующие требования и последовательность операций:

6.2.1 Проверьте и вскройте упаковку, проверьте комплектность согласно разделу [3.](#page-9-0)

6.2.2 Откройте крышку и, отсоединив от платы прибора разъемы кабельных подключений, отделите крышку с электронной платой от корпуса.

6.2.3 Установите и закрепите корпус прибора с использованием крепежных отверстий.

Запрещается самостоятельное изготовление в корпусе установочных отверстий, нарушающих целостность корпуса и снижающих индивидуальную степень защиты прибора, обеспечиваемую корпусом.

6.2.4 Открутите гайки уплотнителей кабельных вводов, удалите заглушки из кабельных вводов (при наличии) и, не затягивая, установите гайки обратно.

6.2.5 Проложите кабели подключения прибора через уплотнительные кольца кабельных вводов; поверхность кабеля должна быть отчищена от загрязнений и смазки.

Кабели сети питания, громкоговорителя, линий связи и устройств индикации (при наличии) должны быть заведены через разные кабельные вводы, не более одного кабеля круглого сечения через один кабельный ввод. Допускается объединение проводов громкоговорителя и устройств индикации в один кабель.

Если кабель электропитания не установлен, то он должен быть заведен через одиночный кабельный ввод, расположенный на нижней части корпуса прибора.

6.2.6 Подключите провода линий связи и внешних устройств согласно разделу [5.3.](#page-14-0)

6.2.7 Для моделей с внешним громкоговорителем: с помощью контактных перемычек, расположенных на плате прибора, установите рабочее напряжение громкоговорителя согласно разделу [5.3.](#page-14-0)

6.2.8 Установка приборной розетки сети питания на кабель электропитания

6.2.8.1 Разберите розетку разъема X4 вывинчиванием обжимной гайки и извлечением клеммного блока.

6.2.8.2 Подключите провода сети питания к клеммам в розетке разъема X4 согласно маркировке на вилке разъема, проведя кабель через корпус розетки и обжимную гайку с уплотнительным кольцом; контакт заземления вилки разъема питания имеет наибольшую длину и маркирован значком заземления. Нулевой и фазный контакты взаимозаменяемы. П р и м е ч а н и е – При использовании многожильного провода необходимо защитить проволочные жилы от повреждения обжимными гильзами.

6.2.8.3 Установите клеммный блок на установочное место в розетке.

6.2.8.4 Укрепите кабель питания в розетке с помощью обжимной гайки розетки. Уплотнительное кольцо розетки должно надежно фиксировать внешнюю цилиндрическую изоляцию кабеля, предохраняя кабель от случайного выдергивания.

6.2.9 Подсоедините все разъемы к плате прибора, вытяните излишки кабеля из корпуса через кабельные вводы и наложите крышку на корпус. Проверьте надежность прилегания крышки к корпусу прибора, при необходимости устраните зажатие излишка кабеля между элементами крышки корпуса или электронной платы и стенками корпуса.

6.2.10 Затяните гайки уплотнителей кабельных вводов для надежного уплотнения проводов в отверстиях. Проверьте надежность установки корпусов кабельных вводов.

6.2.11 Для моделей с внешним микрофоном: подсоедините шнур внешнего микрофона/педали к разъему подключения внешнего микрофона прибора.

# <span id="page-53-0"></span>**6.3 Проверка работы**

6.3.1 Включите питание прибора для проверки функционирования.

6.3.2 Проведите контрольный разговор согласно текущим настройкам прибора.

6.3.3 Контролируйте качество связи, цвет свечения индикатора состояния.

6.3.4 При необходимости, измените настройки прибора при помощи веб-интерфейса или съемных перемычек.

# <span id="page-53-1"></span>**7 Возможные неисправности и способы их устранения**

Возможные неисправности, которые потребитель может устранить самостоятельно, приведены ниже.

| Описание неисправности           | Вероятная причина      | Метод устранения              |
|----------------------------------|------------------------|-------------------------------|
| После подключения к сети питания | Перегорела плавкая     | Заменить плавкую вставку,     |
| прибор не работает, не светится  | вставка                | номинал указан на электронной |
| индикатор                        |                        | плате прибора                 |
| При работающем приборе нет       | Обрыв кабеля связи или | Устранить повреждение кабеля  |
| связи с абонентами сети          | громкоговорителя       |                               |
| Прибор работает произвольным     | Выбран неверный режим  | Выбрать режим работы          |
| образом, функционально неверно   | работы                 |                               |

**Таблица 23 – Возможные неисправности и их устранение**

# <span id="page-54-0"></span>**8 Техническое обслуживание, ремонт и утилизация**

8.1 Техническое обслуживание и проверку приборов необходимо проводить согласно требованиям безопасности настоящего руководства.

8.2 Приборы должны подвергаться систематическому осмотру в соответствии с действующим государственным стандартом и технологическим регламентом в зависимости от производственных условий, но не реже раза в год.

8.3 Состояние прибора при эксплуатации должно соответствовать состоянию после установки согласно руководству по эксплуатации.

Необходимо проверять:

– целостность корпуса прибора, элементов управления, индикации, заземления и прочих элементов (отсутствие вмятин, коррозии, трещин, других повреждений);

– наличие всех, надежно закрепленных, крепежных деталей и элементов корпуса, затяжку крепежных соединений;

– наличие надписи «Открывать, отключив от сети» и маркировочной этикетки прибора, маркировка должна быть разборчивой на протяжении всего срока службы;

– уплотнение кабелей в кабельных вводах. Проверку проводить, отключив прибор от сети питания;

– состояние заземляющих устройств. Зажимы заземления должны быть надежно затянуты, электрическое сопротивление заземляющего устройства соответствовать требуемому значению согласно действующим государственным стандартам;

– отсутствие излишних нагрузок на кабели и провода, подключенные к прибору.

# **ПРЕДОСТЕРЕЖЕНИЕ! ЭКСПЛУАТАЦИЯ ПРИБОРА С ПОВРЕЖДЕНИЯМИ ЗАПРЕЩЕНА!**

8.4 Необходимо регулярно очищать поверхность прибора от загрязнений, протирать только влажной тканью. Удаляйте загрязнения, перегрев опасен!

8.5 Ремонт производится в ремонтных мастерских квалифицированным персоналом, с использованием комплектов запасных частей, поставляемых изготовителем, или на предприятии – изготовителе.

8.6 Приборы не представляют опасности для окружающей среды и здоровья людей после окончания срока службы. По окончанию срока службы приборы подлежат утилизации согласно ГОСТ 55102 как электронное оборудование.

# <span id="page-55-0"></span>**9 Правила транспортировки и хранения**

9.1 Транспортирование приборов, упакованных в транспортную тару, производят транспортом любого вида в крытых транспортных средствах, соответствующих группе Ж3 условий хранения и транспортирования по ГОСТ 15150, в соответствии с правилами перевозки грузов, действующими на данном виде транспорта.

9.2 При транспортировании ящики с упакованными приборами должны быть защищены от прямого воздействия атмосферных осадков.

9.3 Допускается транспортировать приборы в индивидуальной упаковке внутри населенных пунктов. В данном случае приборы должны быть защищены от механических повреждений, осадков и воздействия солнечной радиации.

9.4 При транспортировании и во время погрузочно-разгрузочных работ приборы не должны подвергаться резким ударам.

9.5 Способ укладки ящиков с приборами на транспортное средство должен исключать их перемещение при транспортировании.

9.6 Приборы должны храниться в индивидуальной упаковке в закрытых складских помещениях на стеллажах в условиях группы Ж3 по ГОСТ 15150 и при отсутствии в воздухе пыли, а также кислотных, щелочных и других агрессивных примесей. Расстояние от отопительной системы должно быть не менее 0,5 м.

9.7 Приборы должны храниться в положении указанном на упаковке, с соблюдением условий штабелирования. Расстояние от нижнего края стеллажа до пола должно быть не менее 100 мм.

9.8 При хранении на стеллажах или полках приборы массой менее 4 кг могут быть сложены не более чем в 5 рядов высотой; приборы массой более 4 кг могут быть сложены не более чем в 2 ряда высотой.

# <span id="page-55-1"></span>**10 Гарантийные обязательства**

10.1 Изготовитель гарантирует соответствие прибора требованиям стандартов организации и конструкторской документации при соблюдении условий транспортирования, хранения, монтажа и эксплуатации.

10.2 Гарантийный срок эксплуатации – 12 месяцев со дня продажи (даты упаковки).

10.3 При обнаружении неисправностей в приборе, возникших по вине предприятия – изготовителя, потребителем составляется акт. Прибор совместно с актом и настоящим паспортом возвращается изготовителю.

10.4 В течение гарантийного срока неисправности прибора, возникшие по вине изготовителя, устраняются за его счет.

10.5 Предприятие – изготовитель не принимает претензий в случае:

- несоблюдения требований, перечисленных в гарантийном талоне ниже;
- истечения гарантийного срока эксплуатации;
- отсутствия полностью заполненного гарантийного талона;
- отсутствия данного совмещенного паспорта и руководства по эксплуатации.

# <span id="page-56-0"></span>**11 Нормативные ссылки**

Данное руководство содержит положения указанных в таблице ниже нормативных документов, на которые даны ссылки.

На дату издания настоящего руководства указаны действующие редакции.

Все нормативные документы подвергаются пересмотру и частичным согласованным изменениям, поэтому необходимо учитывать возможность применения для настоящего руководства более поздних изданий нормативных документов.

| Номер пункта и ГОСТ      | Наименование                                                                                                    |
|--------------------------|----------------------------------------------------------------------------------------------------|
| 11.1 ГОСТ 15150-69       | Машины, приборы и другие технические изделия. Исполнения<br>для различных климатических районов. Категории, условия<br>эксплуатации, хранения и транспортирования в части<br>воздействия климатических факторов внешней среды                    |
| 11.2 ГОСТ 14254-2015     | Степени защиты, обеспечиваемые оболочками (код IP)                                                                                                    |
| 11.3 ГОСТ IEC 60065-2013 | Аудио-, видео- и аналогичная электронная аппаратура.<br>Требования безопасности                                                                                                    |
| 11.4 ГОСТ Р 55102-2012   | Ресурсосбережение. Обращение с отходами. Руководство по<br>безопасному сбору, хранению, транспортированию и разборке<br>отработавшего электротехнического и электронного<br>оборудования, за исключением ртутьсодержащих устройств и<br>приборов |
| 11.5 ГОСТ 28384-89       | Станции телефонные. Параметры информационных<br>акустических сигналов тональной частоты                                                                                                    |

**Таблица 24 – Перечень нормативных ссылок** 

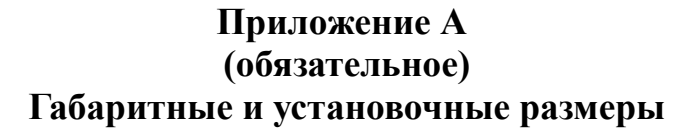

<span id="page-57-0"></span>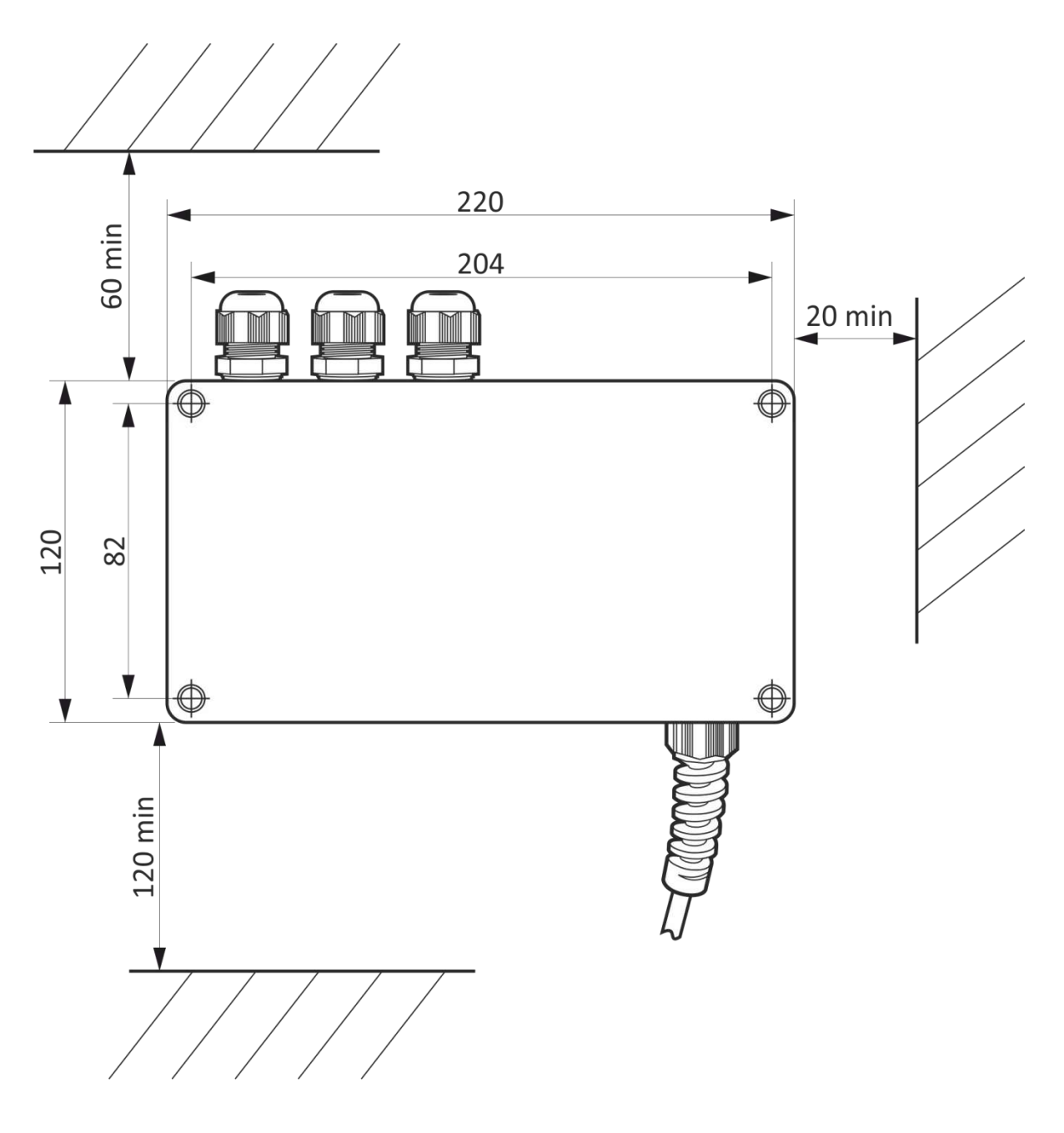

**Рисунок А.1 – Габаритные и установочные размеры приборов Tema-MT81.75**

# <span id="page-58-0"></span>**12 Свидетельство о приемке и упаковке, гарантийный талон**

Место для штампа

изготовлен и принят в соответствии с технической документацией, признан годным для эксплуатации и упакован согласно требованиям действующих стандартов организации и технических условий, указанных выше.

*Внимание:* данная гарантия действительна при наличии надлежащим образом оформленного гарантийного талона и накладной, выданной при отгрузке товара, при отсутствии одного из этих документов гарантия не будет иметь силы. Сохраняйте упаковку товара до окончания гарантийного срока!

#### *ГАРАНТИЙНЫЙ ТАЛОН*

Дает право на бесплатный гарантийный ремонт в течение 12 месяцев, если приобретенный Вами товар будет признан неисправным в связи с некачественными материалами или сборкой при соблюдении следующих условий:

1. Товар должен быть использован в строгом соответствии с инструкциями по эксплуатации и с соблюдением требований безопасности.

2. Настоящая гарантия не действительна в случае, когда повреждения вызваны обстоятельствами непреодолимой силы (пожар, затопление и т.д.), механическими повреждениями, неправильным использованием, износом, неосторожным обращением, несанкционированным ремонтом и наладкой, а так же установкой и эксплуатацией с нарушением технических условий или требований безопасности.

3. Настоящая гарантия не действительна в случае, если на изделии отсутствует серийный номер, либо он не разборчив, а так же если отсутствует или испорчена пломба, при условии, что таковые имели место.

4. В том случае, если в течение гарантийного срока часть или части товара были заменены частью или частями, которые не были поставлены или санкционированы производителем, либо товар разбирался, то потребитель теряет все права по настоящей гарантии, включая право на возмещение.

5. Действие настоящей гарантии не распространяется на батареи питания и аккумуляторы.

6. Настоящая гарантия недействительна в случае, если неисправность возникла из-за нестабильности или аварий электросети, а так же из-за попадания внутрь изделия посторонних предметов, жидкостей, насекомых.

*С вышеперечисленными положениями ознакомлен, к внешнему виду товара претензий не имею*

**(подпись покупателя)** 

*Подключение произвел:* **\_\_\_\_\_\_\_\_\_\_\_\_\_\_\_\_\_\_\_\_\_\_**

**(подпись квалифицированного лица)** 

**\_\_\_\_\_\_\_\_\_\_\_\_\_\_\_\_\_\_\_\_\_\_**

МП или штампа

Дата продажи определяется отгрузочными документами

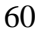

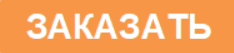